cisco live!

Let's go

#CiscoLive

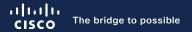

## Deploying and Troubleshooting Wide Area Bonjour

Alejandro Jon, Customer Delivery Engineering Technical Leader

BRKTRS-3011

cisco ile

#CiscoLive

## Cisco Webex App

### **Questions?**

Use Cisco Webex App to chat with the speaker after the session

### How

- Find this session in the Cisco Live Mobile App
- 2 Click "Join the Discussion"
- 3 Install the Webex App or go directly to the Webex space
- 4 Enter messages/questions in the Webex space

### Webex spaces will be moderated by the speaker until June 9, 2023.

|                   | 8:19 🖌 🔐 🐨 🚍                                                 |
|-------------------|--------------------------------------------------------------|
|                   | Catalyst 9000 Series Switching Family •                      |
|                   | technologies, and features in the Catalyst<br>9000 Switches. |
|                   |                                                              |
|                   | Speaker(s)                                                   |
|                   | Cisco Systems, Inc.   Technical Market >                     |
|                   | Categories                                                   |
|                   | Technical Level                                              |
|                   | Intermediate (596)                                           |
|                   | Tracks                                                       |
|                   | Networking (220)                                             |
|                   | Session Type                                                 |
|                   | Breakout (453)                                               |
|                   | SHOW 2 MORE V                                                |
|                   | Webex                                                        |
| (•                | Join the Discussion                                          |
|                   | Notes                                                        |
|                   | Enter your personal notes here                               |
|                   |                                                              |
|                   |                                                              |
|                   |                                                              |
|                   |                                                              |
|                   |                                                              |
|                   |                                                              |
|                   |                                                              |
| https://ciscolive | e.ciscoevents.com/ciscolivebot/#BRKTRS                       |
|                   |                                                              |
|                   |                                                              |
|                   |                                                              |
|                   |                                                              |
|                   |                                                              |
|                   |                                                              |
|                   |                                                              |

cisco ile

-3011

## Agenda

- Bonjour Challenges in Enterprise Networks
- Local and Wide Area Bonjour
- Device Configuration
- Cisco DNA Center Configuration
- Wired Bonjour Troubleshooting
- Wireless Bonjour Troubleshooting
- Wide Area Bonjour Troubleshooting
- Appendix

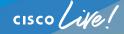

Bonjour Challenges in Enterprise Networks – Performance and Security

cisco live!

## **Bonjour in Enterprise Networks**

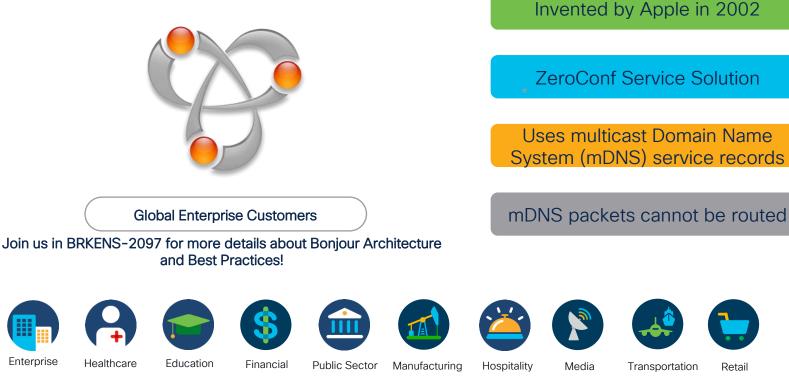

© 2023 Cisco and/or its affiliates. All rights reserved. Cisco Public 6 BRKTRS-3011

#CiscoLive

Giant Home Network - Query Flooding

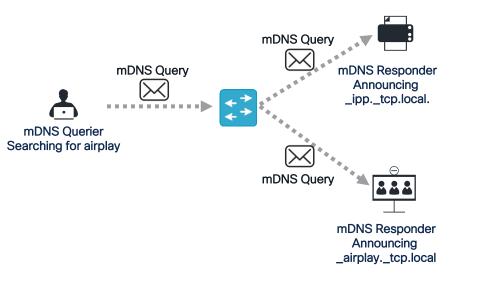

| ▶ 10 2023-04 172.19.10.15                                                                                                    | 224.0.0.251                                           | 103 MDNS                | Standard quer  |
|----------------------------------------------------------------------------------------------------|-------------------------------------------------------|-------------------------|----------------|
| <ul> <li>&gt; Frame 1003: 103 bytes on wire (</li> <li>&gt; Ethernet II, Src: VMware_b3:0e:</li> <li>&gt; Internet Protocol Version 4, Sr</li> <li>&gt; User Datagram Protocol, Src Por</li> <li>&gt; Multicast Domain Name System (q<br/>Transaction ID: 0x0000</li> <li>&gt; Flags: 0x0000 Standard query</li> <li>Questions: 2</li> <li>Answer RRs: 0</li> <li>Authority RRs: 0</li> <li>Additional RRs: 0</li> </ul> | e7 (00:50:56:b3<br>c: 172.19.10.15<br>t: 5353, Dst Po | 8:0e:e7), D<br>Dst: 224 | st: IPv4mcast_ |
| <pre>~ Queries<br/>&gt; _sleep-proxyudp.local: typ<br/>* _airplaytcp.local: type PT<br/>Name: _airplaytcp.local<br/>[Name Length: 19]<br/>[Label Count: 3]<br/>Type: PTR (domain name Poin<br/>.000 0000 0000 0001 = Clas:<br/>0 = "QU"</pre>                                                                                                    | R, class IN, "C<br>nTeR) (12)<br>s: IN (0x0001)       | M" question             |                |

### Multicast Group : 224.0.0.251

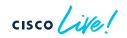

Giant Home Network - Response Flooding

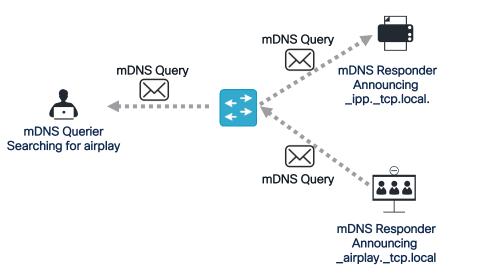

| -                                         |                   |                          |           |
|-------------------------------------------|-------------------|--------------------------|-----------|
| 10 2023-04 172.19.10.1                    | 224.0.0.251       | 173 MDNS                 | Standard  |
| <                                         |                   |                          |           |
| > Frame 1082: 173 bytes on wire           | (1384 bits), 17   | 3 bytes ca               | otured (1 |
| > Ethernet II, Src: Cisco_44:f6           | :f5 (6c:71:0d:44  | :f6:f5), D               | st: VMwar |
| > Internet Protocol Version 4,            | Src: 172.19.10.1  | , Dst <mark>: 224</mark> | .0.0.251  |
| > User Datagram Protocol, Src P           | ort: 5353, Dst P  | ort: 5353                |           |
| <pre>~ Multicast Domain Name System</pre> | (response)        |                          |           |
| Transaction ID <u>: 0x0000</u>            |                   |                          |           |
| > Flags: 0x8000 Standard query            | y response, No er | ror                      |           |
| Questions: 0                              |                   |                          |           |
| Answer RRs: 1                             |                   |                          |           |
| Authority RRs: 0                          |                   |                          |           |
| Additional RRs: 3                         |                   |                          |           |
| Answers                                   |                   |                          |           |
| <pre>&gt; _airplaytcp.local: type</pre>   | PTR, class IN, M  | y_Bonjour_S              | Service   |
| <ul> <li>Additional records</li> </ul>    |                   |                          |           |
| > My_Bonjour_Serviceairpla                | ytcp.local: ty    | pe SRV, cla              | ass IN, p |
| > DESKTOP-TN2FL74-2.local: t              | ype A, class IN,  | addr 172.                | 19.10.31  |
| > My_Bonjour_Serviceairpla                | ytcp.local: ty    | pe TXT, cla              | ass IN    |

Multicast Group: 224.0.0.251

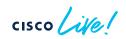

Successful Discovery

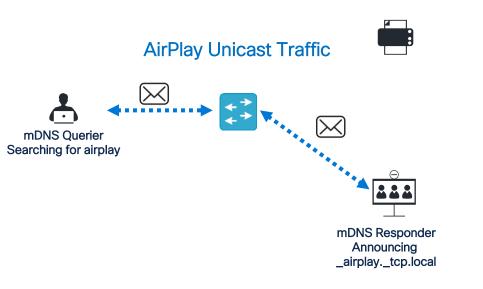

- mDNS traffic is only used to learn the IP address of the mDNS responder offering the requested service
- After mDNS resolves, the mDNS querier can initiate a connection to the IP address of the responder
- Only mDNS traffic is flooded, traffic between endpoints is unicast which is switched or routed

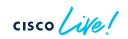

- mDNS packets have IP TTL=1 and use a link-local multicast address that cannot be routed
- Announcements (mDNS responses) have a time-to-live value in the mDNS payload, this will maintain service-to-IP mapping information cached on a device for that amount of time
- Once the mDNS time-to-live reaches 0, mappings will be purged from the endpoint cache
- Responders can deliberately send mDNS responses with a time-to-live value of 0 to withdraw themselves before the time-to-live expires
- mDNS packet exchange can occur in any NIC on the endpoint, including Bluetooth adapters

Service on a Stick

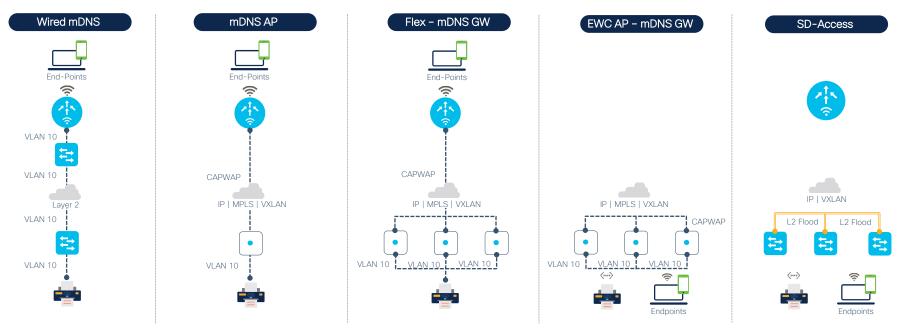

cisco live!

Service on a Stick

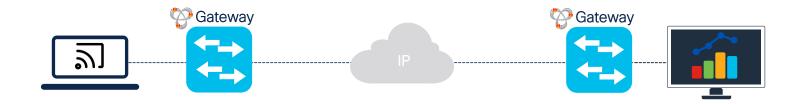

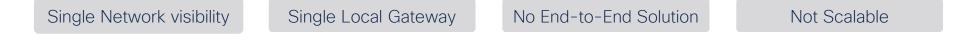

cisco ile

Service on a Stick

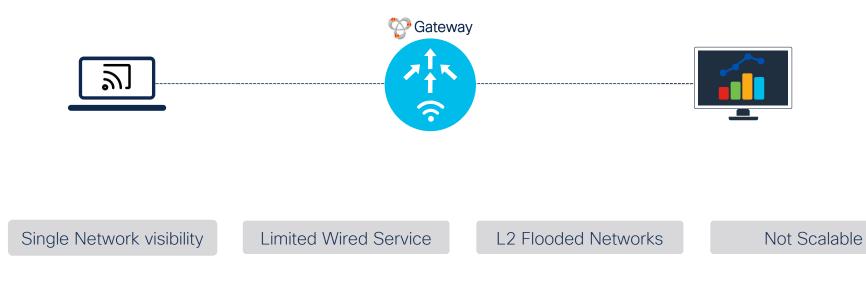

cisco life

Service on a Stick

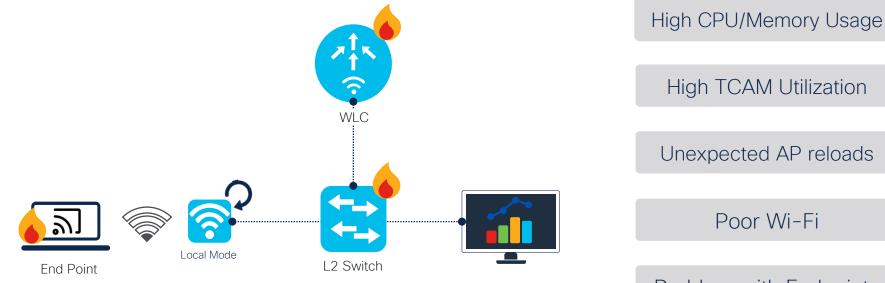

### Problem with Endpoints

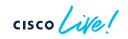

# End to End Performance Impact

### High CPU in Switches

| 5DG#  |               |                                         |           |         |          |         |      |          |    |
|-------|---------------|-----------------------------------------|-----------|---------|----------|---------|------|----------|----|
| SDG#S | how processes | cpu history                             |           |         |          |         |      |          |    |
|       |               |                                         |           |         |          |         |      |          |    |
|       | 1111111111111 | 111111111111111                         | 111111    |         | 1111111  | 1111111 | 1111 | 1        |    |
|       |               | 000000000000000000000000000000000000000 |           |         |          |         |      |          |    |
|       |               | 000000000000000000000000000000000000000 |           |         |          |         |      |          |    |
| 100   |               | ***********                             |           |         |          | ******  | ***  |          |    |
| 90    | *********     | ***********                             |           |         |          |         |      |          |    |
| 80    |               | ***********                             |           |         |          |         |      |          |    |
| 70    |               | ***********                             |           |         |          |         |      |          |    |
| 60    |               | **********                              |           |         |          |         |      |          |    |
| 50    | *********     | ***********                             | *******   | ******  |          |         |      |          |    |
| 40    |               | **********                              |           |         |          |         |      |          |    |
| 30    |               | *********                               | *******   | ******  |          |         |      |          |    |
| 20    |               | **********                              | *******   | ******  |          |         |      |          |    |
| 10    | *********     | ***********                             | *******   | ******  |          |         |      |          |    |
|       | 051           | 1 2 2.                                  | 3         | .34     | 4        | .55     |      | 6        |    |
|       | Θ             |                                         |           | 5 θ     |          |         |      |          |    |
|       | CPU           | <pre>% per second</pre>                 | (last 60  | seconds | 5)       |         |      |          |    |
|       |               |                                         |           |         |          |         |      |          |    |
|       |               |                                         |           |         |          |         |      |          |    |
|       |               |                                         |           |         |          |         |      |          |    |
|       | 1111111111111 | 111111111111111                         | 11111111  | L       |          |         |      |          |    |
|       | 000000000000  | 000000000000000000000000000000000000000 | 00000000  | 3444211 | 14121122 | 2212111 | 1111 | 1        |    |
|       |               |                                         |           |         |          |         |      |          |    |
| DG#s  | how processes | cpu sorted                              |           |         |          |         |      |          |    |
| PU u  | tilization fo | r five seconds                          | 5: 100%/1 | 1%; one | minute:  | 99%; f  | ive  | minutes: | 99 |
| PID   | Runtime(ms)   | Invoked                                 | uSecs     | 5Sec    | 1Min     | 5Min    | TTY  | Process  |    |
| 256   | 2779111       | 2270772                                 | 1223      | 97.19%  | 97.06%   | 97.00%  |      | mDNS 🔶   |    |
| 135   | 145243        | 2090383                                 | 69        | 0.96%   | 0.98%    | 0.96%   |      | IOSXE-RP | Pu |
| 253   | 23013         | 120185                                  | 191       | 0.96%   | 0.88%    | 0.86%   |      | IP Input |    |
| 688   | 61373         | 28450                                   | 2157      | 0 24%   | A 16%    | 0 17%   | 0    | mDNS ct1 |    |

- Every mDNS packet is punted to the CPU for processing
- All mDNS packets are flooded to other switches, mDNS flooding can impact several network devices at once
- CPU hogs can cause memory leaks and other malfunctions that can lead to network outages.

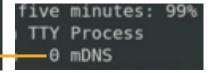

357139

59573990

## End to End Performance Impact

### Impact on endpoints

| 000                 | Activ    | ity Monitor (A | II Proces | sses)   |          |         |               |
|---------------------|----------|----------------|-----------|---------|----------|---------|---------------|
| 0 0 *               | CPU Memo | ry Energy      | Disk      | Network | Qmc      | ins     | ۲             |
| Proc                | ess Name |                |           | % CPU 🗸 | CPU Time | Threads | Idle Wake Ups |
| mDNSResponder       |          |                |           | 100.0   | 9:08.48  | 3       | 0             |
| mDNSResponderHelper |          |                |           | 0.0     | 0.03     | 3       | 1             |
|                     |          |                |           |         |          |         |               |
| System:             | 1.27%    | CPU LOA        | D         | Thread  | s:       | 3,25    | 2             |
| User:               | 14.81%   |                |           | Proces  | ses:     | 56      | 9             |
| Idle:               | 83.92%   | <u> </u>       |           |         |          |         |               |

- mDNS packets are also processed by endpoints; unnecessary flooding can lead to high CPU in endpoints
- High CPU conditions can lead to device overheating, noise caused by spinning fan, poor battery life and potential permanent damage in the long term.
- mDNS packets can be sent twice by endpoints, in IPv4 and IPv6!
- Apples to Apples: An Analysis of the Effects of mDNS Traffic | Bryan Ward | WLPC Phoenix 2023

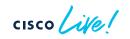

## mDNS Security Flood and Learn Based Attacks

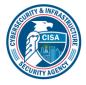

### **US Department of Homeland Security**

https://www.cisa.gov/news-events/alerts/2014/01/17/udp-basedamplification-attacks

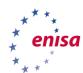

#### **European Union Agency of Cybersecurity**

https://www.enisa.europa.eu/publications/enisa-threat-landscape-2020-

distributed-denial-of-service/at\_download/fullReport

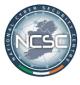

#### National Cybersecurity Center of Ireland https://www.ncsc.gov.ie/emailsfrom/Shadowserver/DoS/m DNS/

fluid attacks

#### Industry-wide Recognized CyberSecurity Services https://docs.fluidattacks.com/criteria/vulnerabiliti

es/084/

### mDNS Attack Github Tools

dns-amplification-attackdns-attacksdns-poisoning-toolddos-attacksdns-spoofLLMNR/NBNS/mDNS Spoofing Detection ToolkitFramework for Man-In-The-Middle attacks

cisco live!

## mDNS Security

Built-In Security

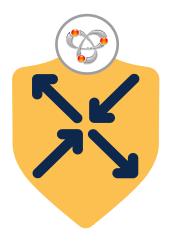

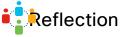

Built-in IANA PTR support Enumerated Query Blocked Strict Policy Enforcement

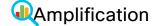

Rate-limited Query Flood Unicast Query Blocked Advanced Query Mgmt

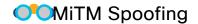

Flood-free L2 networks Limited to PTR Query only Authentic source discovery Poisoning

Role-based mDNS Policy Secure service distribution Dynamic Policy Enforcement

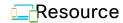

Protected Resource Utilization HW-based rate-limiters Secure endpoint devices

## Cisco DNA Service for Bonjour Solution Overview

cisco live!

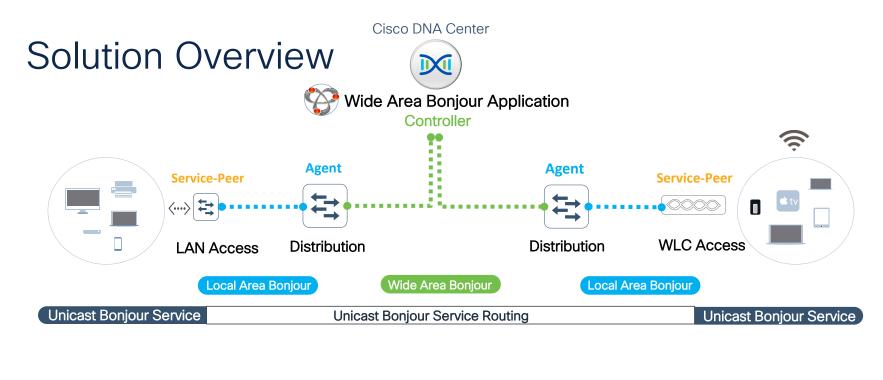

**Hierarchical** 

2-Tier Service Routing Structured Role and Function mDNS Flood-Free Networks

#### 🔀 Secure

Policy-Based Service Management IT controlled deterministic services Protected network flood boundaries

### Location

Deep granular location-based service Location-aware Wide Area Bonjour Flexible design any Enterprise Network

#### Performance

Improved system performance Increase network bandwidth Flexible design any Enterprise Network **Battery Life** 

May assist improve battery-life On-demand Query response mode Increase Wireless network bandwidth

cisco / illo

#CiscoLive

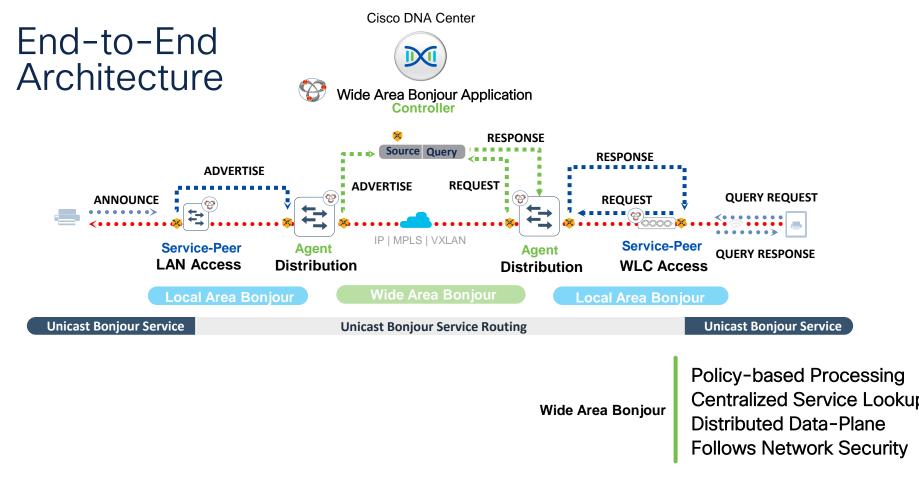

## Local and Wide Area Bonjour

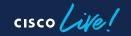

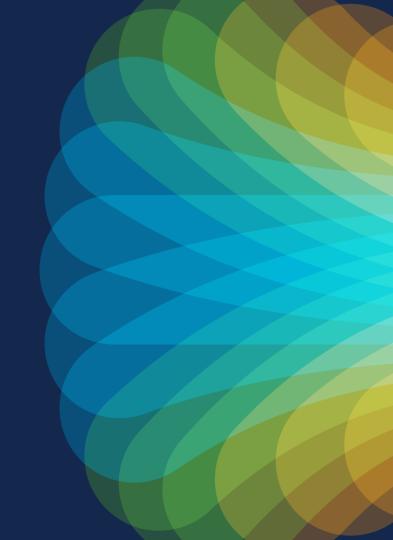

## Local Area Bonjour - Service Discovery Gateway

#CiscoLive

Single Service Discovery Gateway - Sample Topology

**Diagram Highlights** 

- Layer 3 switch acting as Service Discovery Gateway for
   VLAN 1021 and VLAN 1022
- An upstream switch connected with a trunk allowing both VLANs
- An mDNS querier in VLAN 1021: 0050.56b3.0ee7
- A normal endpoint not sending any mDNS packet in VLAN 1021
- An mDNS responder in VLAN 1022, with an IP of 172.19.20.100

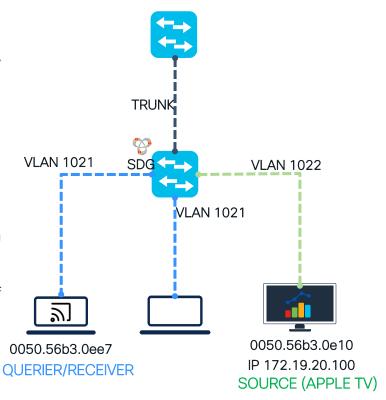

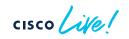

| Local Area Bonjour – Se                                                                                                    | rvice Discov                       | ery Gateway                                                                  |
|----------------------------------------------------------------------------------------------------|------------------------------------|------------------------------------------------------------------------------|
| Inter-VLAN Service Routing – Query Snooping                                                                                          | g                                  | mDNS trust ports are configured to <b>not</b> accept mDNS packets from other |
|                                                                                                    | i 🔁                                | switches.                                                                    |
| Switch#show mdns query-db                                                                                                    |                                    | interface Ten1/1/1<br>switchport mode trunk                                  |
| Client MAC Vlan ID Location ID User Role                                                                                             |                                    | mdns-sd trust                                                                |
| PTR Name: _airplaytcp.local<br>0050.56b3.0ee7 1021 Default none                                                                      |                                    |                                                                              |
|                                                                                                    | VLAN 1021 SDG                      | VLAN 1022                                                                    |
| <ul> <li>The mDNS query-DB table is created from query<br/>packets snooped from clients by the mDNS<br/>snooping feature.</li> </ul> | QUERY                              | VLAN 1021                                                                    |
| <ul> <li>mDNS packets are filtered in egress direction to all ports in the VLAN.</li> </ul>                                          |                                    |                                                                              |
| • This flood prevention mechanism is one of the                                                                                      |                                    |                                                                              |
| main features of mDNS snooping, enabled with Bonjour.                                                                                | 0050.56b3.0ee7<br>QUERIER/RECEIVER | 0050.56b3.0e10<br>IP 172.19.20.100                                           |
| cisco live! #Ci                                                                                                    | SCOLive BRKTRS-3011 © 2023 Cisc    | SOURCE (APPLE TV)                                                            |

#### #CiscoLive

#### BRKTRS-3011

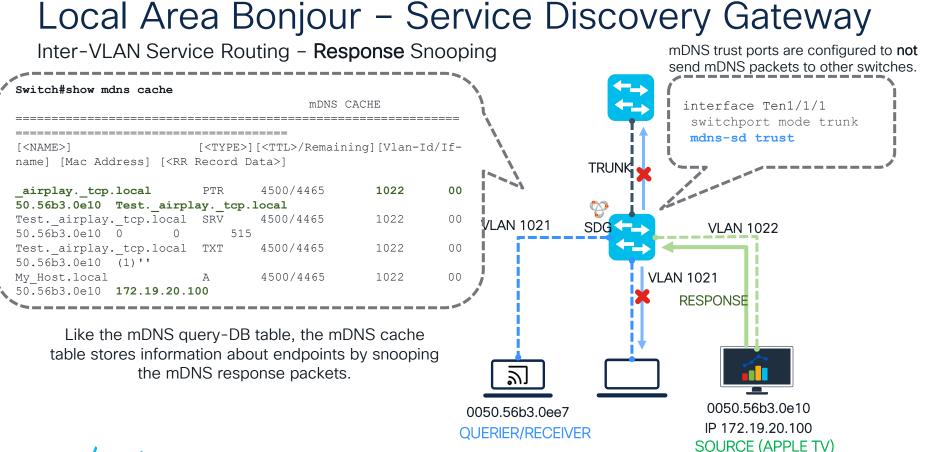

#CiscoLive BRKTRS-3011

## Local Area Bonjour - Service Discovery Gateway

Inter-VLAN Service Routing – Proxy Response and successful discovery

- After the mDNS source is stored in the mDNS cache, the SDG can send a "proxy" response only to endpoints in the mDNS query-DB table registered for that service (airplay).
- The mDNS response is sent as **unicast** to the queriers, endpoints that did not request an mDNS service will not receive any mDNS packet.
- This two-way packet exchange allows 0050.56b3.0ee7 to discover remote mDNS sources. Actual service traffic (screen share, streaming, printing, etc.) is unicast traffic.

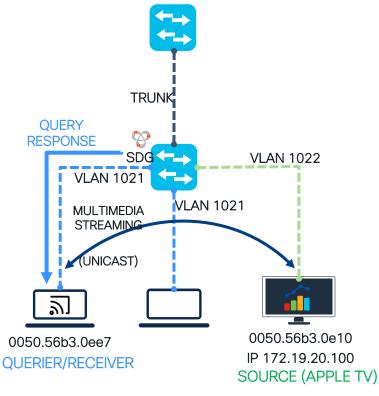

## Local Area Bonjour – Service Peer

Service Peers

- Service-Peers are Layer 2 devices closer to the access layer
- Service-Peers can perform **service routing** between endpoints on the same VLAN
- They require an SDG to be defined to perform servicerouting between other Service-Peers or remote SDGs, using unicast
- Layer 2 Catalyst Switches and Catalyst Wireless LAN controllers are considered Service-Peers in the Wide Area Bonjour solution

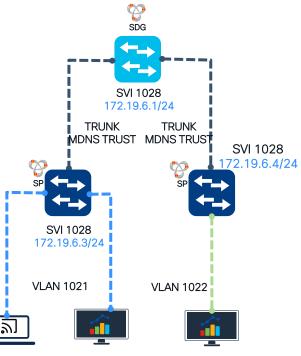

0050.56b3.0560050.56b3.6b02 0050.56b3.e7d8 IP 172.19.10.4(P 172.19.10.50 IP 172.19.12.60 QUERIER/RECEIVER SOURCE (APPLE TV) SOURCE (APPLE TV)

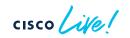

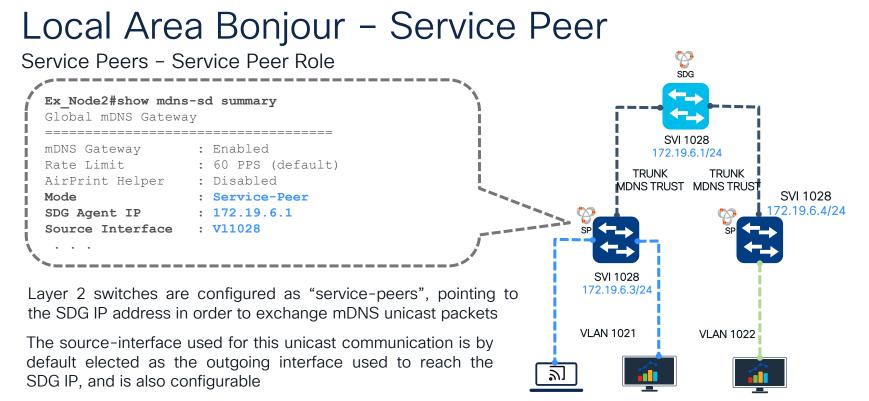

0050.56b3.0560050.56b3.6b02 0050.56b3.e7d8 IP 172.19.10.4(P 172.19.10.50 IP 172.19.12.60 OUERIER/RECEIVER SOURCE (APPLE TV) SOURCE (APPLE TV)

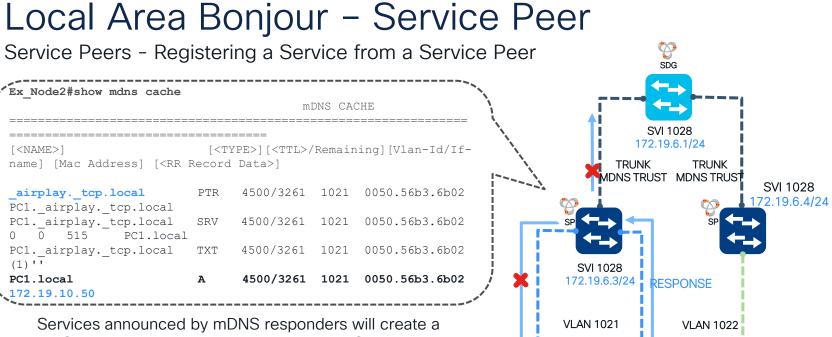

mDNS cache entry in the directly connected Service-Peer

mDNS snooping prevents packets from being unnecessarily flooded on all ports in the VLAN

0050.56b3.0560050.56b3.6b02 0050.56b3.e7d8 **IP** 172.19.10.4**(IP** 172.19.10.50) IP 172.19.12.60 QUERIER/RECEIVER SOURCE (APPLE TV) SOURCE (APPLE TV)

21

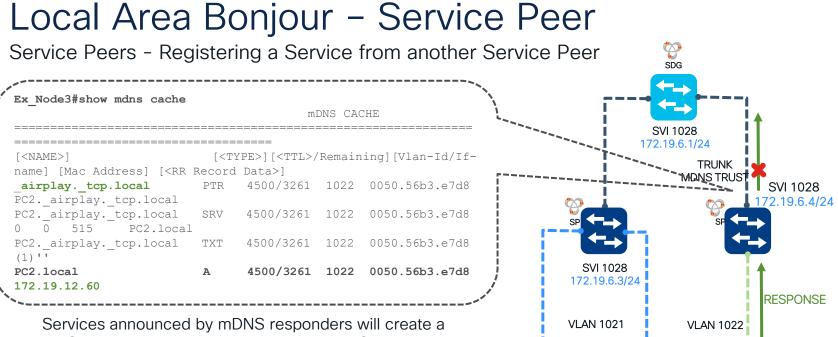

mDNS cache entry in the directly connected Service-Peer

mDNS snooping prevents packets from being unnecessarily flooded on all ports in the VLAN

0050.56b3.0560050.56b3.6b02 0050.56b3.e7d8 IP 172.19.10.4(P 172.19.10.50 IP 172.19.12.60 QUERIER/RECEIVER SOURCE (APPLE TV) SOURCE (APPLE TV)

#CiscoLive

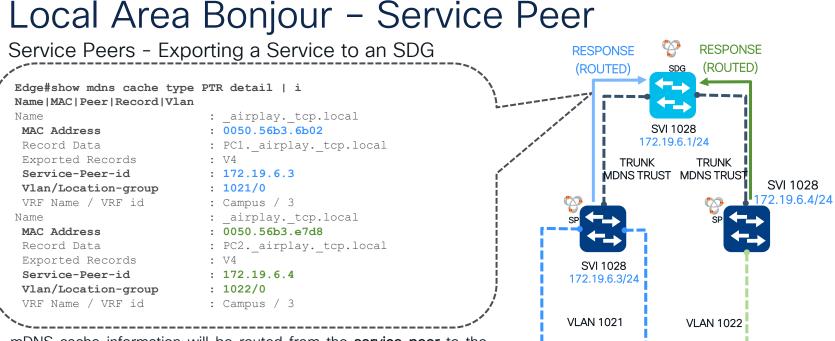

- mDNS cache information will be routed from the **service peer** to the **SDG** as **unicast**.
- mDNS cache entries in SDGs created from Service-Peers will not decrease their TTL (4500 seconds).
- decrease their FFL (4500 seconds).
   Expired mDNS records in a service peer will trigger an update to the IP 172.19.10.4 (P 172.19.10.50 IP 172.19.12.60 SDG to purge the mDNS cache in a remote way.
   OU50.56b3.0560050.56b3.6b02 0050.56b3.e7d8 IP 172.19.10.50 IP 172.19.12.60 QUERIER/RECEIVER SOURCE (APPLE TV) SOURCE (APPLE TV)

31

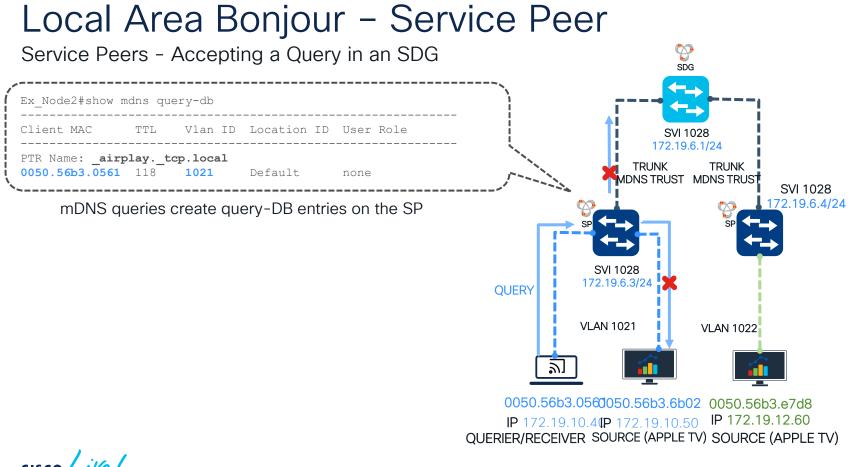

#CiscoLive

BRKTRS-3011

32

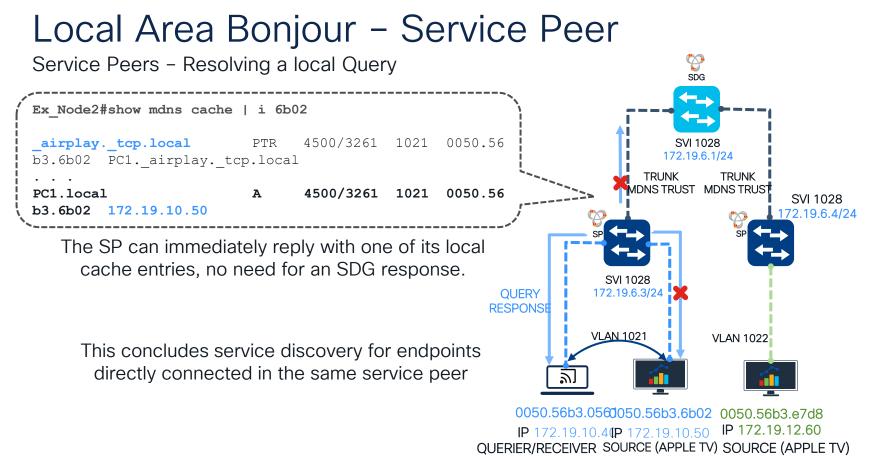

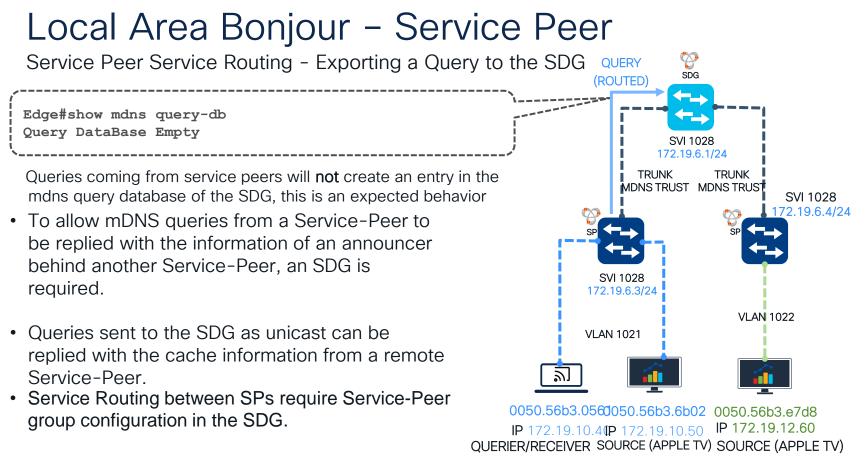

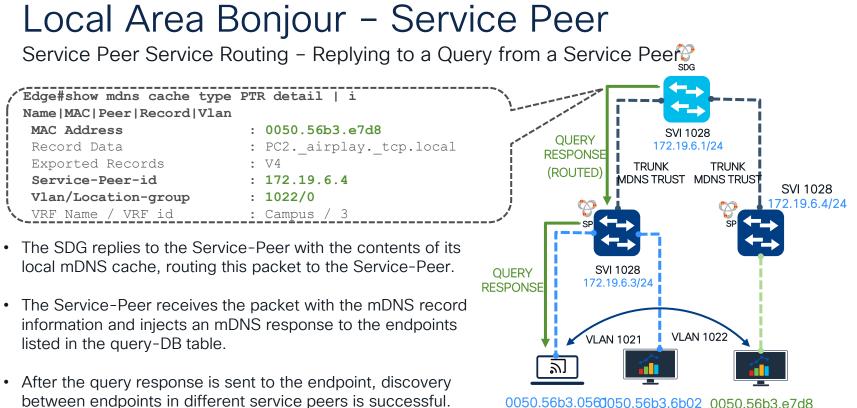

0050.56b3.0560050.56b3.6b02 0050.56b3.e7d8 IP 172.19.10.4(P 172.19.10.50 IP 172.19.12.60 QUERIER/RECEIVER SOURCE (APPLE TV) SOURCE (APPLE TV)

## Wide Area Bonjour

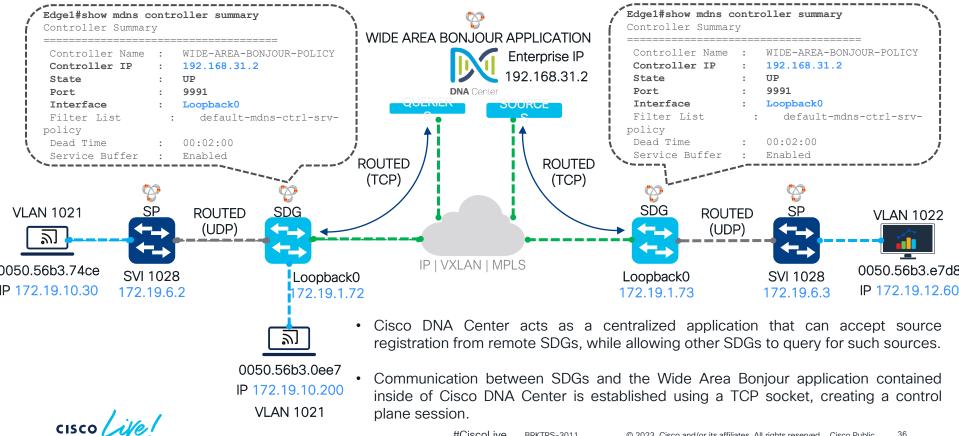

#CiscoLive BRKTRS-3011

#### Exporting a Service to WAB

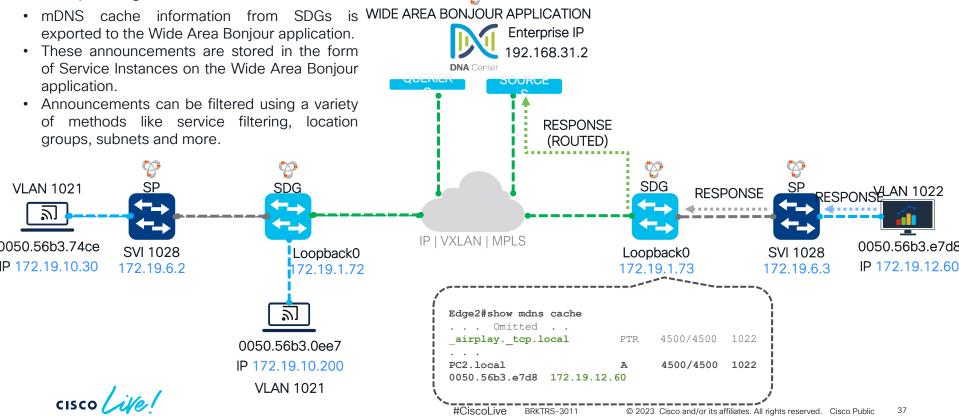

Active 1

Inactive

Service Instance

Un T2

00

Down

Reachable Unreachable

SDG Agent

#### Exporting a Service to WAB

#### ■ Cisco DNA Center

Tools / Wide Area Bonjour

| ~ |  |  |
|---|--|--|
|---|--|--|

#### Service Instance

Monitor all the services announced by the network devices that are available with Wide Area Bonjour application which are used for serving the queries received by the application.

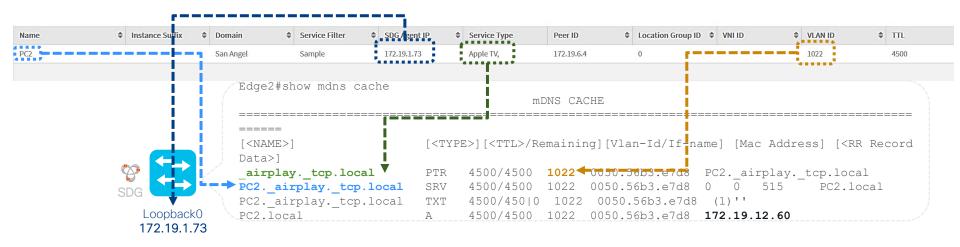

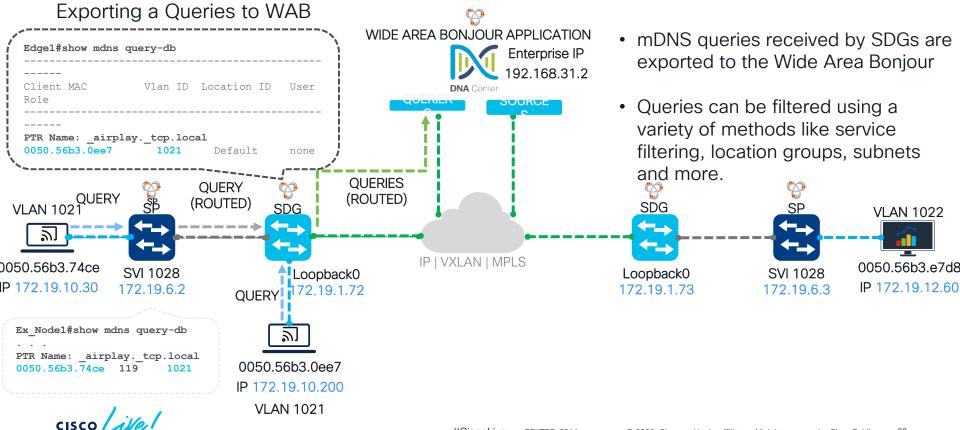

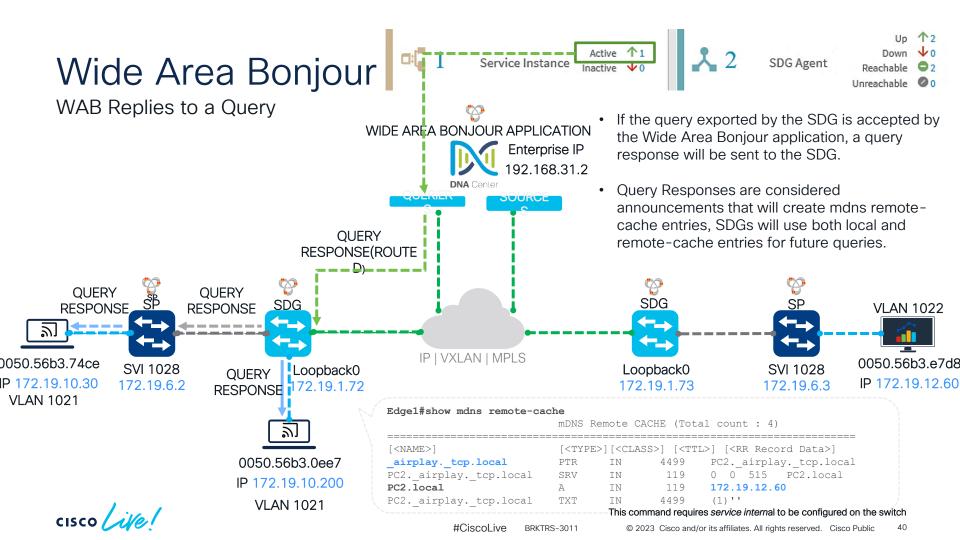

# Device Configuration

cisco live!

### "Flood" Bonjour & "Unicast" Bonjour

#### interface vlan1021

mdns-sd gateway
 service-policy LOCAL-AREA-POLICY

interface vlan1022
mdns-sd gateway
service-policy LOCAL-AREA-POLICY

- Queries and Announcements are flooded
   in the VLAN
- No mDNS query-db
- Deprecated CLI
- Does not enable mDNS snooping

Edge-1#show mdns-sd query-db Query DataBase Empty

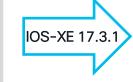

vlan configuration 1021,1022
mdns-sd gateway
service-policy LOCAL-AREA-POLICY

- Queries are snooped by the switch, and only sent to upstream SDGs or WAB application as unicast
- Announcements are sent only to queriers in the mDNS query-db table
- Enables mDNS snooping
- Compatible with micro-location features

| Í | Edge-1#sh    | ow platform software fed switch active ip mdns snooping |    |
|---|--------------|---------------------------------------------------------|----|
|   | Vlan         | Address Family (1:IPv4 2:IPv6 0:Both)                   | Ì  |
|   | 1021<br>1022 | 1<br>1                                                  |    |
| Ĺ |              | -                                                       | _/ |

## **Bonjour Policies**

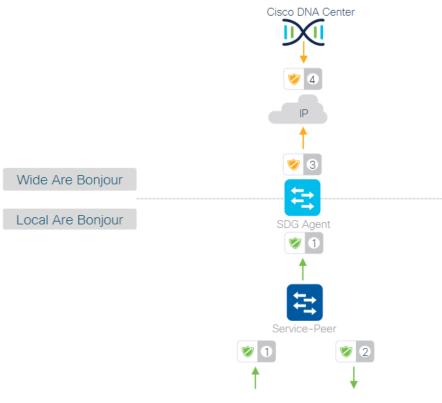

#### Wide Area Bonjour - Global Policy

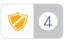

Permits bi-directional distribution mDNS services between SDA-Agents. Implicit Deny for remaining

#### Wide Area Bonjour - Egress Policy

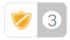

Permits selective mDNS service distribution to Controller

#### Local Area Bonjour - Egress Policy

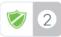

Permits selective mDNS Service response between Endpoints/Service-Peer.

#### Local Area Bonjour - Ingress Policy

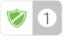

Permits selective mDNS Service from Endpoints/Service-Peer. Implicit Deny for remaining

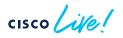

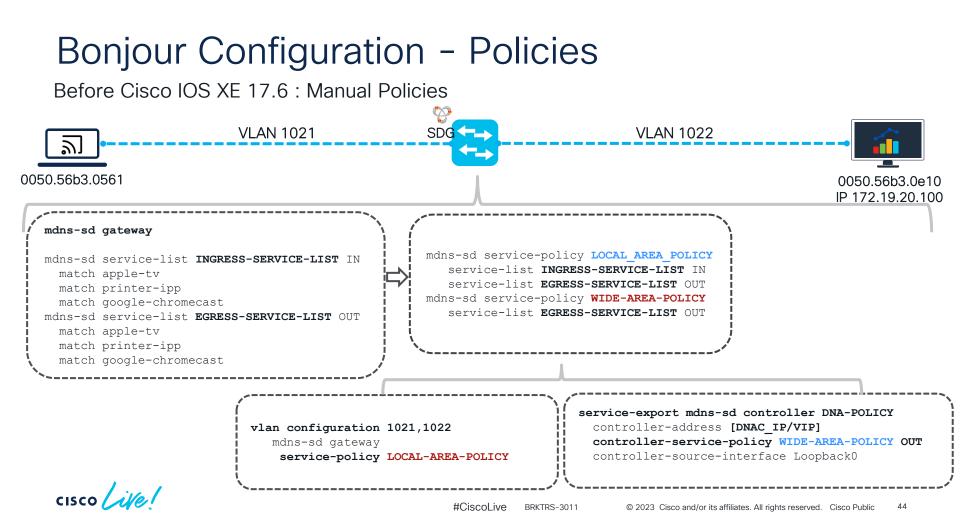

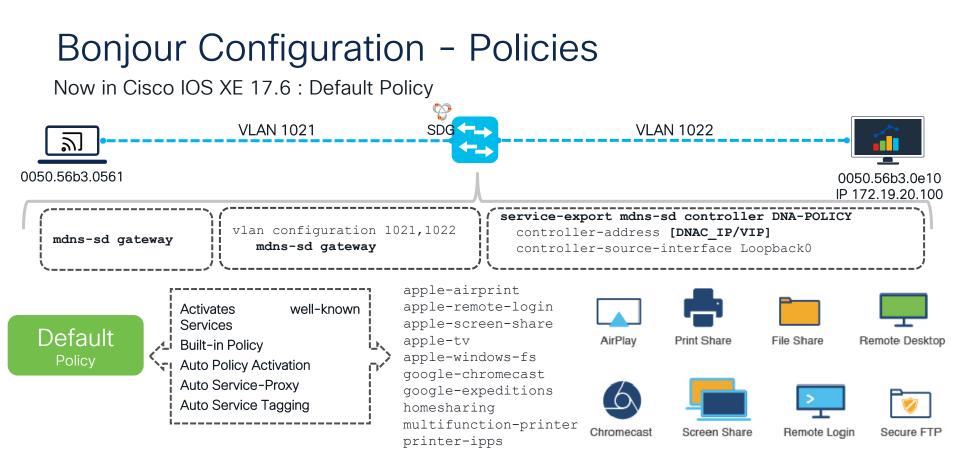

cisco Live!

#### Now in Cisco IOS XE 17.6 : Verifying the default policy

| <pre>   Edge1#show mdns-sd service-p   Service Policy Name    </pre>      | olicy<br>Type         | Service          | e List IN N                    | lame      | Service List Out Name Controller Service            | e List    |
|---------------------------------------------------------------------------|-----------------------|------------------|--------------------------------|-----------|-----------------------------------------------------|-----------|
| default-mdns-service-policy<br>default-mdns-ctrl-srv-policy               |                       | default-mdns-in  | n-service-l                    | ist defau | Lt-mdns-out-service-list<br>- default-mdns-ctrl-srv | -<br>list |
| <b>Edgel#show mdns-sd service-l</b><br>Name                               | <b>ist na</b><br>Type |                  | <b>in-service</b><br>Msg-Type  |           | Location-filter                                     |           |
| <pre>default-mdns-in-service-list Edgel#show mdns-sd service-l Name</pre> |                       | me default-mdns- | any<br>out-service<br>Msg-Type |           | Location-filter                                     |           |
| default-mdns-out-service-lis                                              | ======                |                  | any                            |           | default-mdns-location-filter                        |           |
| Edgel#show mdns-sd service-1<br>Name                                      | Туре<br>=====         | Service          | Msg-Type                       | Source    | Location-filter                                     |           |
| default-mdns-ctrl-srv-list                                                | CTRL                  | apple-airprint   | any                            | ALL       | -                                                   |           |

cisco lite

Local Area Bonjour - Inter VLAN Service Routing with Custom Policies

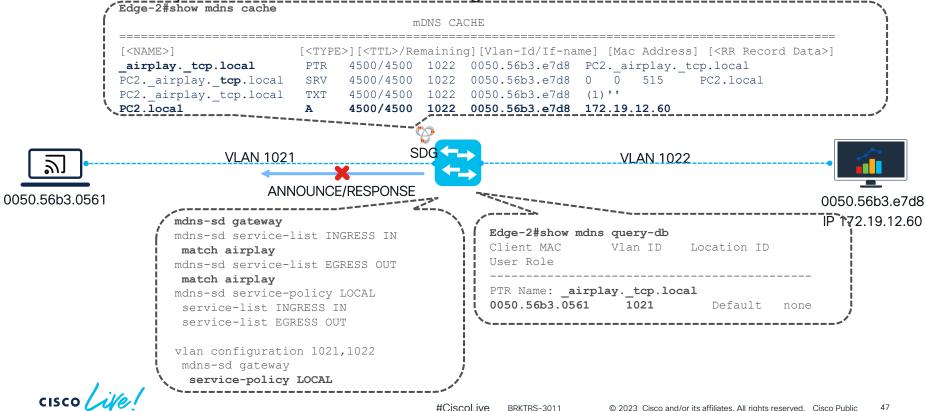

Local Area Bonjour - Inter VLAN Service Routing with Custom Policies

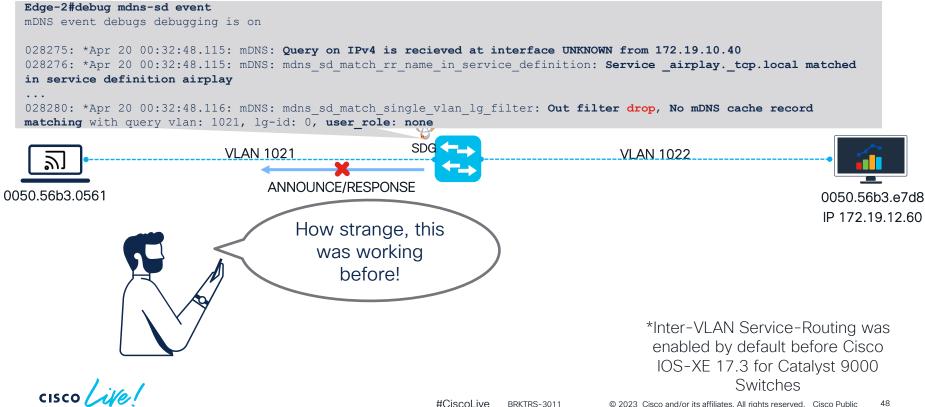

Local Area Bonjour - Inter VLAN Service Routing with Custom Policies

For Inter-VLAN support in Custom Policies, configure a location-filter including all the required VLANs and apply it to the service-definitions (airplay,google-chromecast, etc) in the **egress** service-list for Local Area Bonjour.

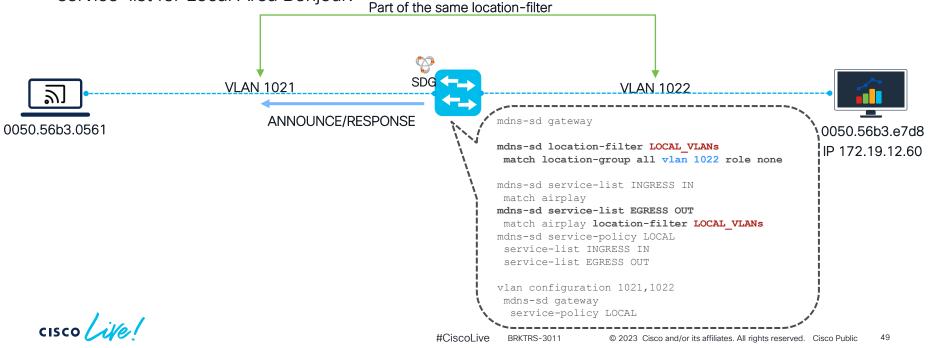

Local Area Bonjour - Inter VLAN Service Routing with Custom Policies

Egress-default policies have a built-in mDNS location filter, allowing by default Inter-VLAN Service Routing in all mDNS enabled VLANs.

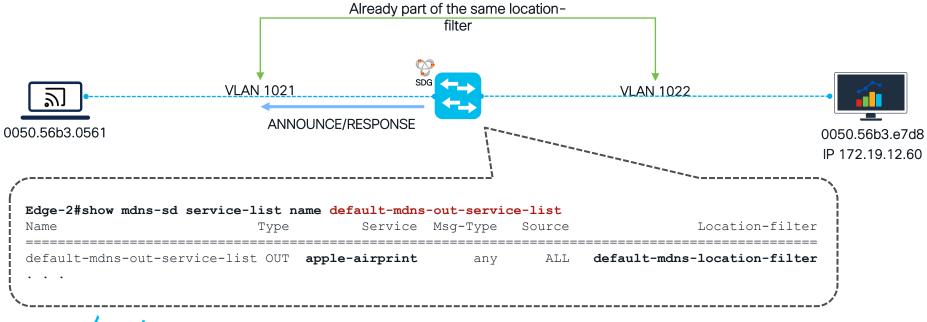

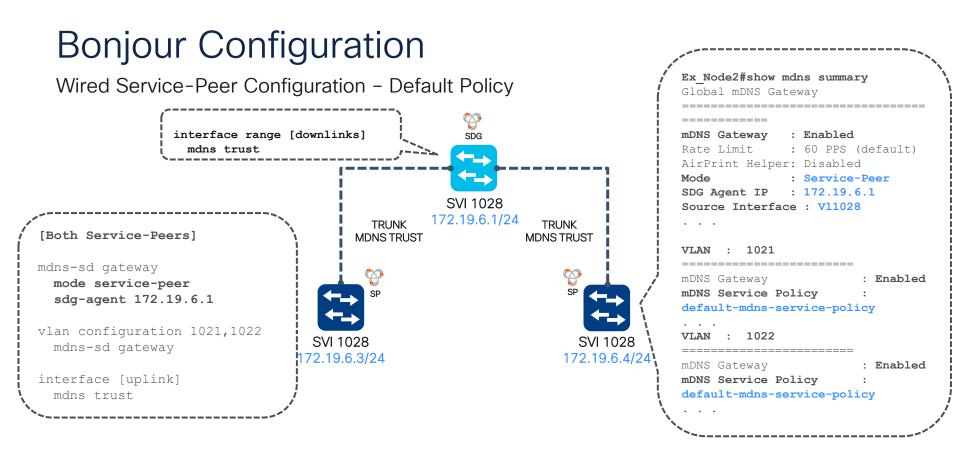

Wired Service-Peer Configuration – Inter-VLAN service-routing between Service-Peers

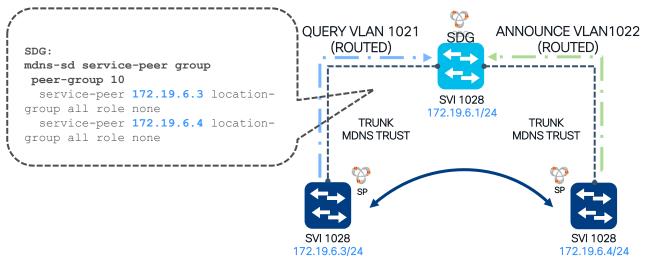

- Service-Peer groups are only configured on the Service Discovery Gateway.
- Inter-VLAN service-routing between Service-Peers is not enabled by default, it requires a service-peer group to work.
- If Inter-VLAN service-routing is not needed for a particular Service-Peer, you may not include it in the peer-group configuration.
- Layer 2/Intra-VLAN service-routing for endpoints in the same service peer does not require a service-peer group.

```
cisco live!
```

Wireless Service-Peer Configuration – Wireless Multicast Prerequisites in multicast-routing

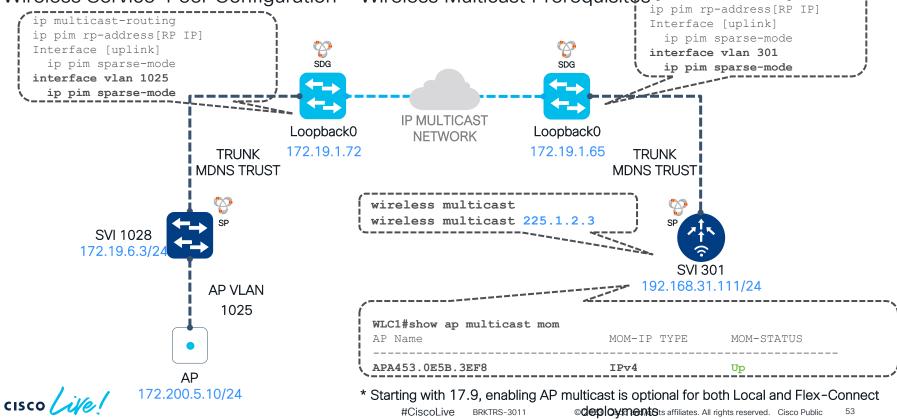

Wireless Service-Peer Configuration - Wireless LAN Controller as Service Peer

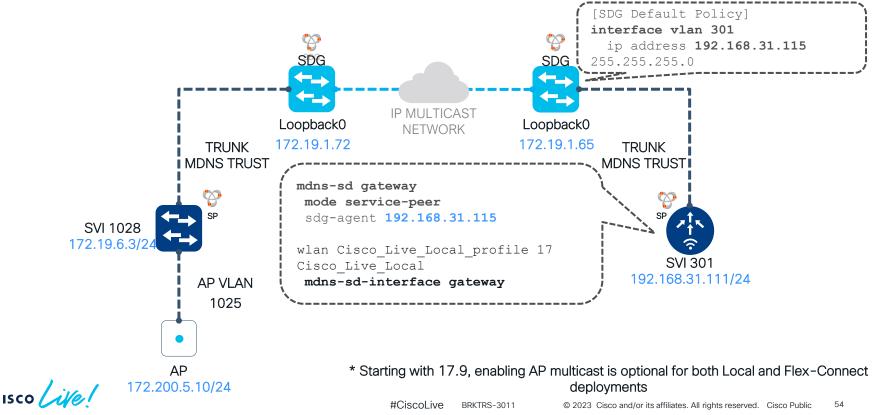

Wired and Wireless (Fabric Enabled Wireless) in SD-Access

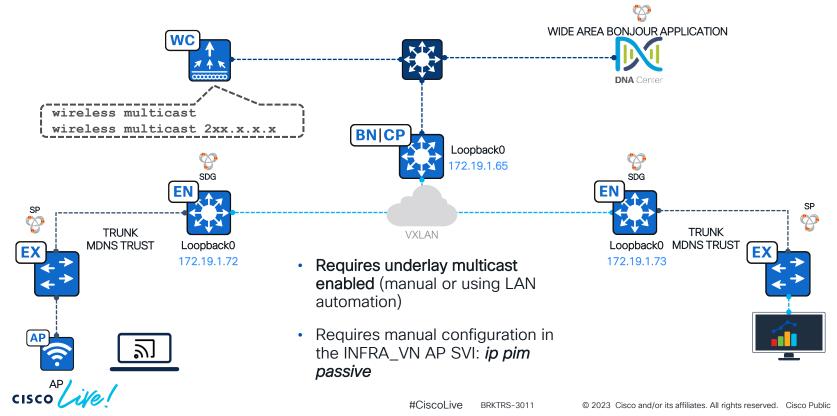

55

Wired and Wireless (Fabric Enabled Wireless) in SD-Access - Wired Configuration

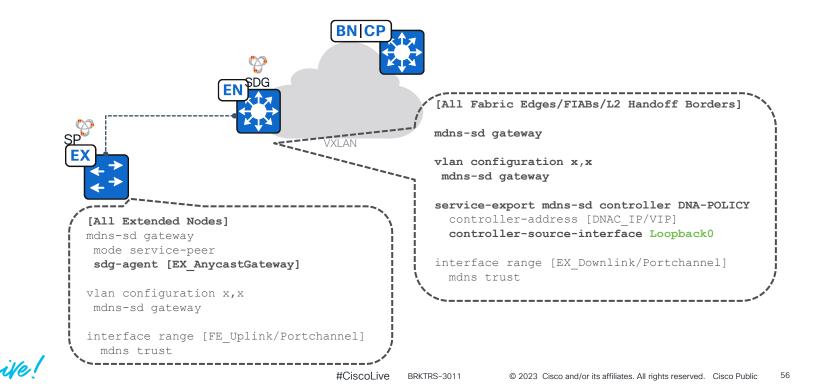

Layer 2 Flooding or Wide Area Bonjour?

- Enabling Layer 2 Flooding forwards Broadcast, Unknown Unicast and Multicast (Link-Local, TTL=1, Layer 2) traffic across fabric Edge Nodes.
- With L2 Flooding, mDNS packets are natively forwarded to all endpoints in the VLAN, along with **no control** or micro-location enforcement.
- Endpoints can discover far remote Bonjour devices as everything is contained in a big, extended subnet.
- If all devices must be discovered all at once (ex. Dante, AV systems, etc.), L2 flooding is a better option.
- Advertisement loops can be created if L2 flooding is enabled along with "Flood" Bonjour (deprecated).

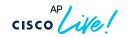

### Bonjour Configuration – Wired Micro-Location

Local Area Bonjour Micro-Location requires Custom Policies

- mDNS Location-Group tags can be assigned to individual or a group of Ethernet ports on LAN Access switches, and can be combined with Wireless Access-Points providing WiFi services in the same location as the Ethernet connections
- Define the Location-Groups wired bindings with the "mdns-sd location-group" command for wired endpoints
- For Local Area (Inter or Intra-VLAN), create a Location-Filter rule, matching the required Location Group IDs
- Apply the Location-Filter to the egress-service list for the required service (ex. Airplay)

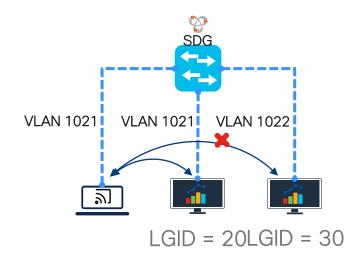

### Bonjour Configuration – Wired Micro-Location

Local Area Bonjour Micro-Location requires Custom Policies

mdns-sd gateway

mdns-sd location-filter lgfilter
match location-group 20 vlan 1021 role none

mdns-sd location-group 20 vlan 1021
interface Tel/0/10 --- Announcer 1
mdns-sd location-group 30 vlan 1022
interface Tel/0/11 --- Announcer 2

mdns-sd service-list custom\_out OUT
 match airplay location-filter lgfilter

mdns-sd service-list custom\_in IN
 match airplay

mdns-sd service-policy custom
 service-list custom\_in IN
 service-list custom\_out OUT

vlan configuration 1021,1022 mdns-sd gateway service-policy custom

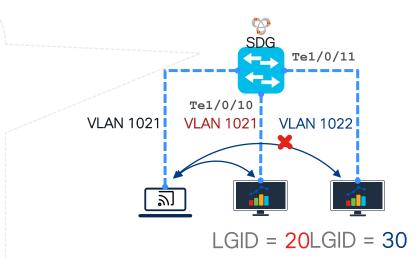

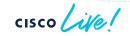

## Bonjour Configuration – Wireless Micro-Location

Local Area Bonjour Micro-Location requires Custom Policies

- mDNS Location-Groups can be defined at different levels based on the Access-Point name or location
- Using a regex rule, you can match a common part of the name or location of an AP to assign an LGID to queries and announcements coming from these
- Like wired micro-location, this level of granularity requires a custom policy

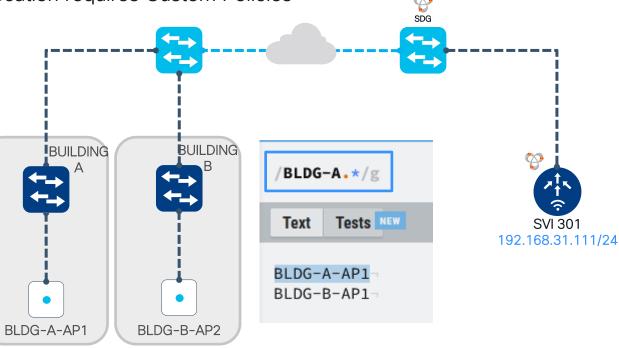

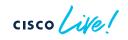

### Bonjour Configuration – Wireless Micro-Location

Local Area Bonjour Micro-Location requires Custom Policies

[9800 WLC Configuration] mdns-sd gateway mode service-peer sdg-agent 192.168.31.115

mdns-sd service-policy custom
 location location-group

wireless rule application mdns
rule-priority 1 rule-name BuildingA
regex BLDG-A-.
action-type grouping
group-id 100
rule-priority 1 rule-name BuildingB
regex BLDG-B-.
action-type grouping
group-id 200

wlan Cisco\_Live\_Local\_profile 17
Cisco\_Live
 mdns-sd-interface gateway

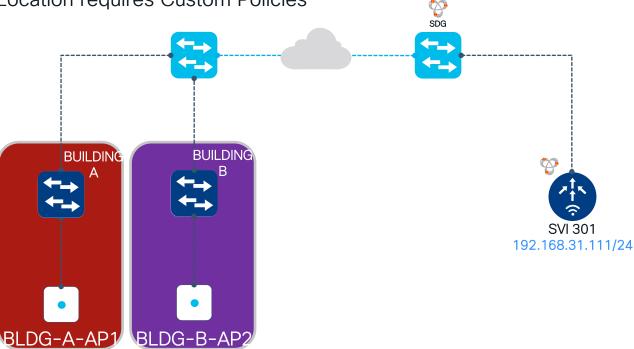

# Cisco DNA Center Configuration

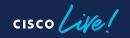

WAB Application Dashboard in Cisco DNA Center (Tools / Wide Area Bonjour)

#### ■ Cisco DNA Center

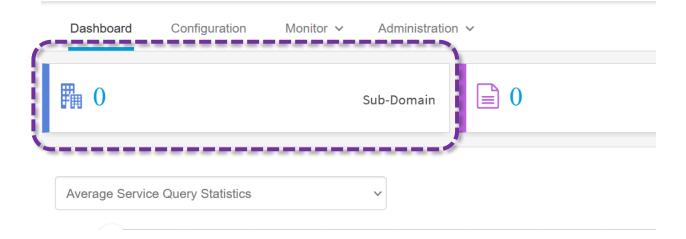

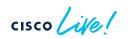

Create a New Domain

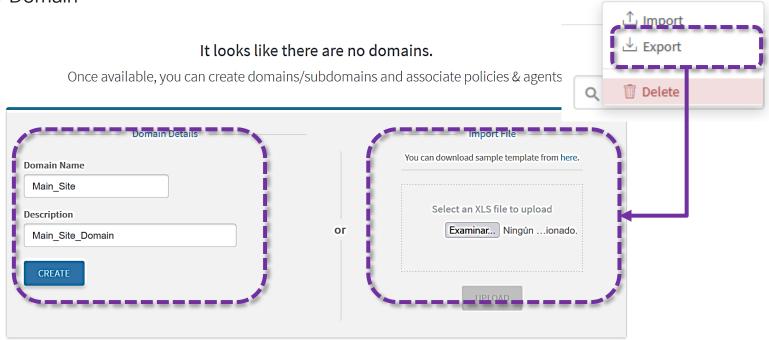

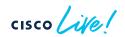

🛨 Create Subdomain

....

#### Create a Subdomain (Based on areas, buildings or floors)

|   |                  | 🕂 Create Subdomain 🔤 |
|---|------------------|----------------------|
|   | Create Subdomain |                      |
|   | Domain name      | Building_A           |
| Ē | Description      |                      |
|   |                  |                      |
|   | <u> </u>         | CANCEL CREATE        |
|   |                  |                      |

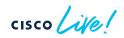

#### Create a Service Filter to define Sources and Queriers

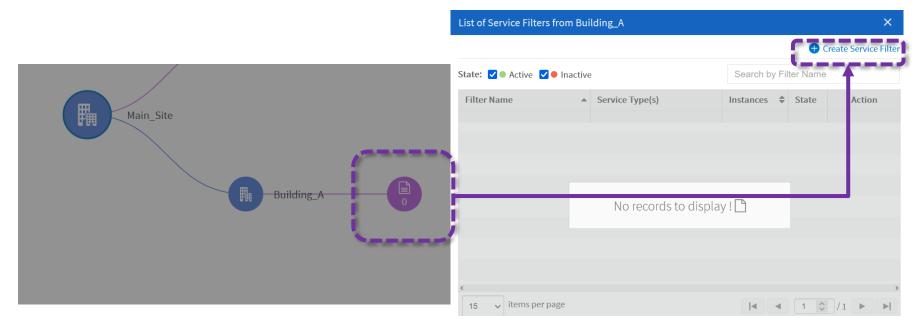

cisco ile

Enable the Service Filter and select which services you want to allow in the rule

#### ■ Cisco DNA Center

| Dashboard        | Configuration          | Monitor 🗸         | Administration $\checkmark$ |
|------------------|------------------------|-------------------|-----------------------------|
| Create Servio    | ce Filter for Sub      | Domain <b>Bui</b> | lding_A                     |
| 1. Service Filte | er Details             |                   |                             |
| Network Mode     |                        |                   |                             |
| Traditional      |                        |                   | ~                           |
| Name             |                        |                   |                             |
| Rule_1           |                        |                   |                             |
| Description      |                        |                   | i i                         |
| Soruces in V     | LAN 1022 LGID 100      | to Queriers in VL | _AN 307                     |
| Service Type     |                        |                   |                             |
| Apple TV 🛛 🛪     | AirPort Base Station × |                   | •                           |
| 🗸 Enable Serv    | ice Filter             |                   |                             |

**Network Model:** Traditonal or Overlay, Overlay model is for EPVN VXLAN networks

#### 2.50 Name and Description

Service Type: Which services will be allowed to be queried and registered by this service-filter

Enable Service Filter: Always enabled

## Wide Area Bonjour – Point to Point

Define SDGs and/or Service-Peers as sources

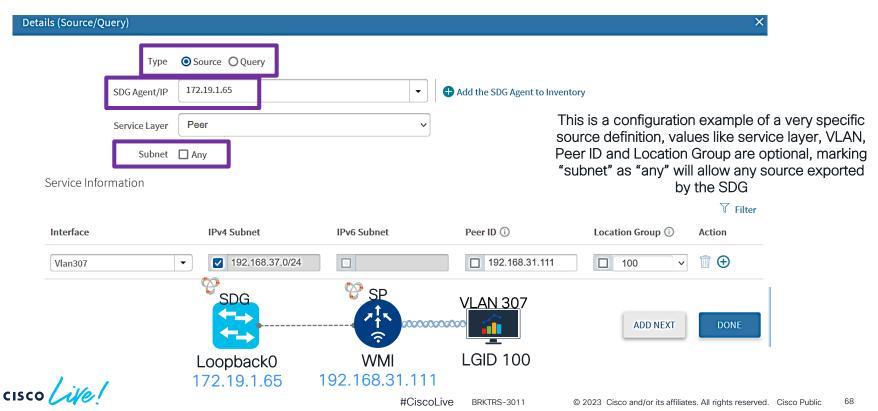

## Wide Area Bonjour - Point to Point

Define SDGs and/or Service-Peers as query

| Details (Source/Query) |                     |                         |                               |                                                | ×                              |                  |
|------------------------|---------------------|-------------------------|-------------------------------|------------------------------------------------|--------------------------------|------------------|
| Т                      | Type OSource OQuery |                         |                               |                                                |                                |                  |
| SDG Agen               | nt/IP 172.19.1.72   | •                       | Add the SDG Agent to          | Inventory                                      |                                |                  |
| Service La             | ayer Peer           | ~                       |                               | This is a configuration                        |                                |                  |
| Sub                    | bnet 🗌 Any          |                         |                               | querier definition, va<br>Peer ID and Locatior | n Group are op                 | otional, marking |
| Service Information    |                     |                         |                               | "subnet" as "any" w<br>b                       | rill allow any so<br>y the SDG | ource exported   |
|                        |                     |                         |                               |                                                | √ Filter                       |                  |
| Interface              | IPv4 Subnet         | IPv6 Subnet             | Peer ID (i)                   | Location Group 🛈                               | Action                         |                  |
| Vlan1021               | ▼ 172.19.10.0/24    | 2001:cafe:cafe:10::/6   | 172.19.6.2                    | 200 ~                                          |                                |                  |
|                        |                     | SP                      | SDG                           |                                                |                                |                  |
|                        |                     |                         |                               |                                                |                                |                  |
|                        | VLAN 1021           |                         |                               |                                                |                                |                  |
|                        |                     | SVI 1028                | Loopback0                     |                                                |                                |                  |
| cisco ive!             | LGID 200            | 172.19.6.2<br>#CiscoLiv | 172.19.1.72<br>/e BRKTRS-3011 | © 2023 Cisco and/or its affilia                | ates. All rights reserved.     | Cisco Public 69  |

### Wide Area Bonjour - Point to Multipoint

#### Multiple queriers for a single source

| 2.Source/Query                    | C                                 | Search Source/Query                                             | 🗹 🚺 Source 🔽 🔽 Query 🛛 🚭 | Add |
|-----------------------------------|-----------------------------------|-----------------------------------------------------------------|--------------------------|-----|
| 2.1 Source List                   | 2.2 Query List                    |                                                                 |                          |     |
| 172.19.1.65<br>Selected Subnet: 1 | 172.19.1.72<br>Selected Subnet: 1 | 172.19.1.73<br>Selected Subnet: Any                             |                          |     |
|                                   | multiple SDG<br>same source       | ept queries from<br>as to resolve the<br>behind a single<br>SDG |                          |     |

cisco live

## Wide Area Bonjour - Multipoint to Multipoint

#### Multiple queriers for multiple sources

| 2.Source/Query                    |                                     |                                        |                                   | Q Search Source/Query               | Z Source Z Query + Add |
|-----------------------------------|-------------------------------------|----------------------------------------|-----------------------------------|-------------------------------------|------------------------|
| 2.1 Source List                   |                                     |                                        | 2.2 Query List                    |                                     |                        |
| 172.19.1.65<br>Selected Subnet: 1 | 172.19.1.66<br>Selected Subnet: Any |                                        | 172.19.1.72<br>Selected Subnet: 1 | 172.19.1.73<br>Selected Subnet: Any |                        |
|                                   |                                     | The same wa<br>sources can se<br>queri | erve multiple                     |                                     |                        |

cisco ile

## Wide Area Bonjour – Bi-Directional Rules

Sources acting as queriers and vice-versa

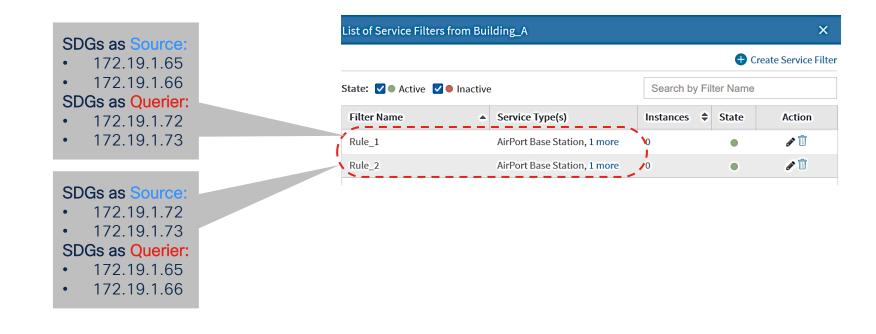

# Wired Bonjour Troubleshooting

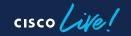

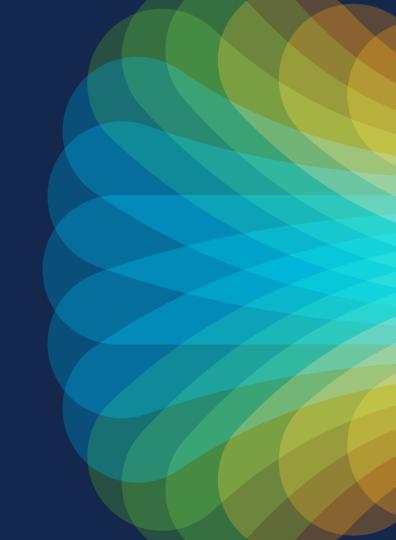

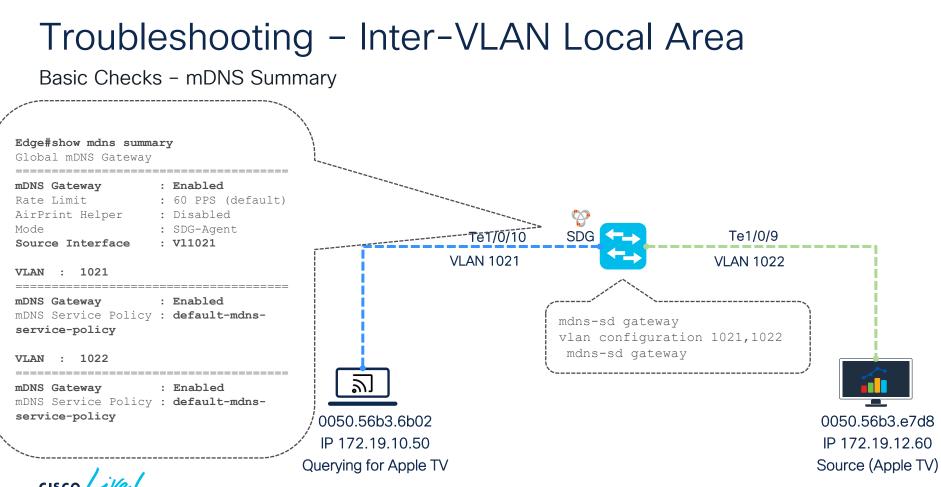

#CiscoLive BRKTRS-3011

Storing an announcement/response in the mDNS cache

Is the port connected to the announcer an access port? mDNS trusted ports (trunks) will drop mDNS packets at ingress and egress

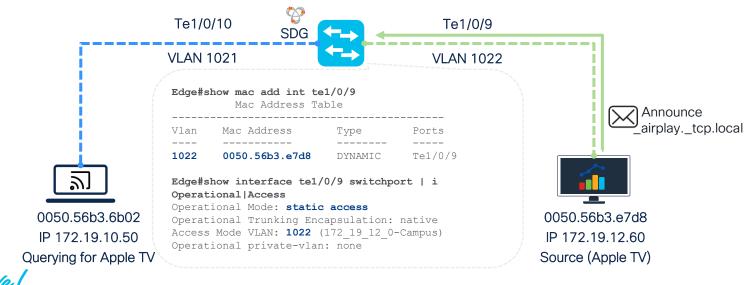

Storing an announcement/response in the mDNS cache

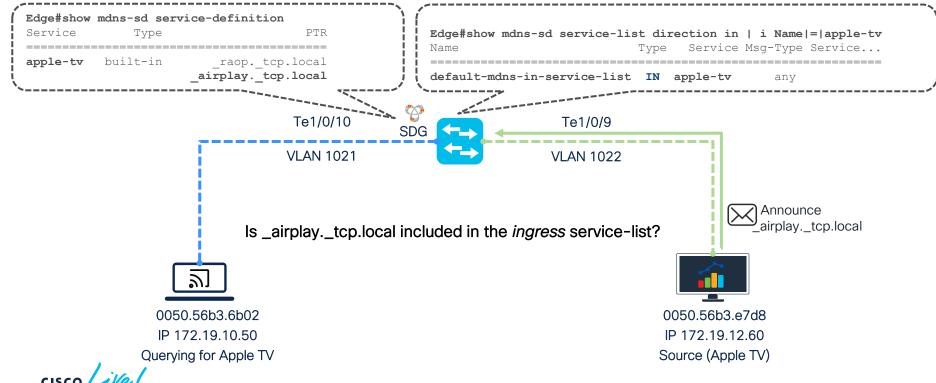

Storing an announcement in the mDNS cache

#### Edge#debug mdns events

mDNS: L2 mDNS packet received from As: UNKNOWN vlan: 1022 SG : 0 RtdAccess: 1 Mac: 0050.56b3.e7d8
mDNS: Advertisement on IPv4 is recieved at interface UNKNOWN from 172.19.12.60
mDNS: Prcoessing answer section in advertisements
mDNS: mdns\_sd\_match\_rr\_name\_in\_service\_definition: Service \_airplay.\_tcp.local matched in service definition appletv

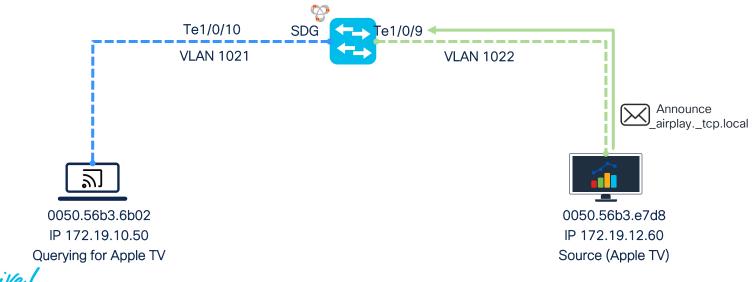

Storing an announcement in the mDNS cache

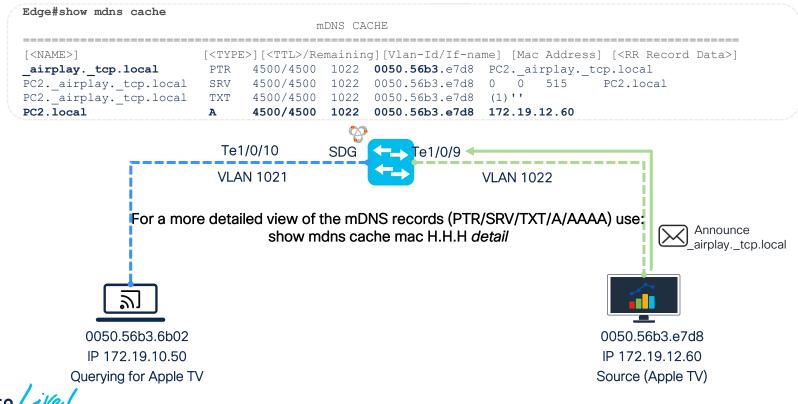

Storing an announcement in the mDNS cache

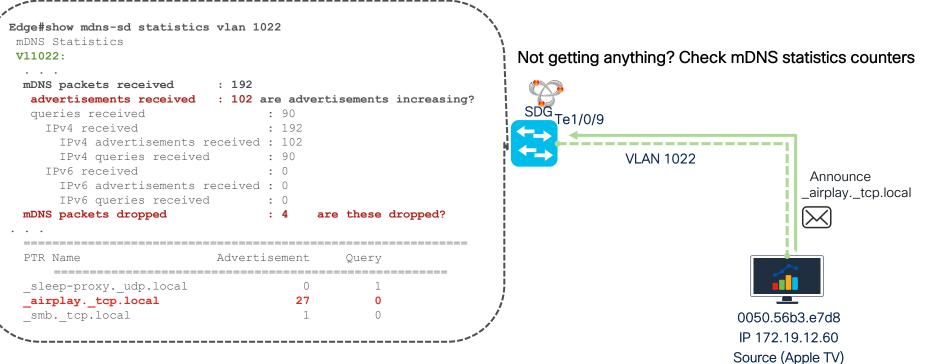

cisco live!

Storing an announcement in the mDNS cache

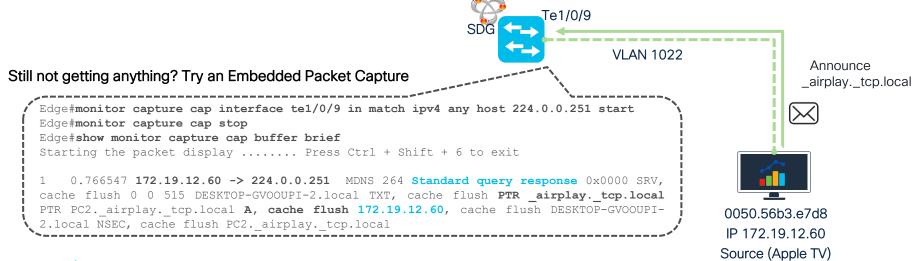

Registering a query into the mDNS query database

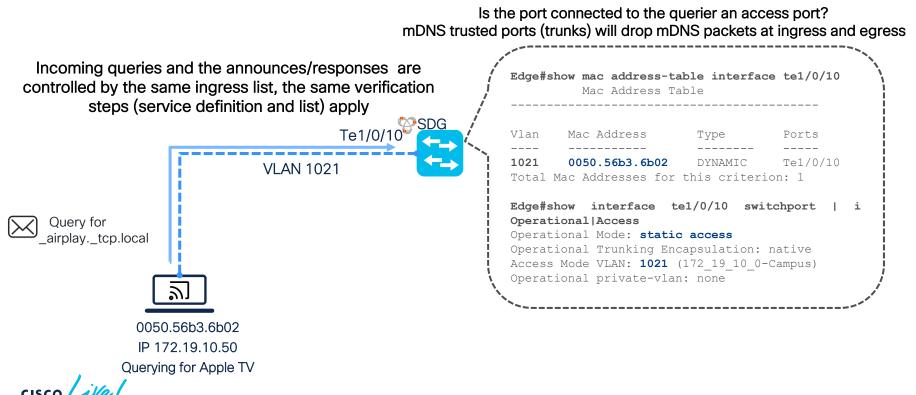

Registering a query into the mDNS query database

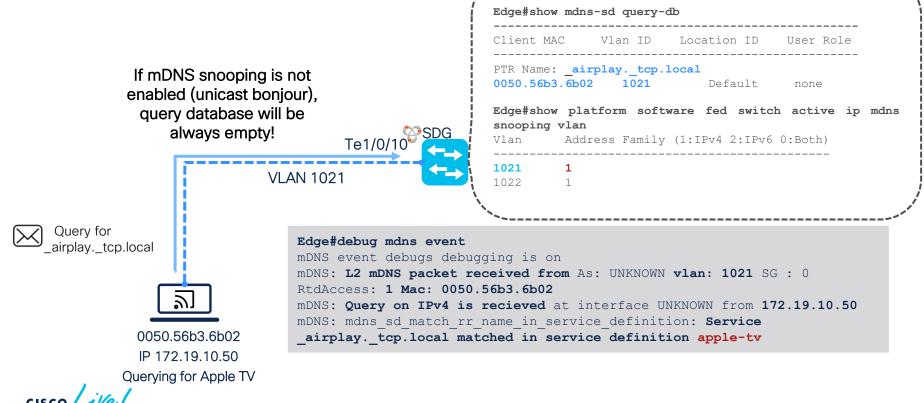

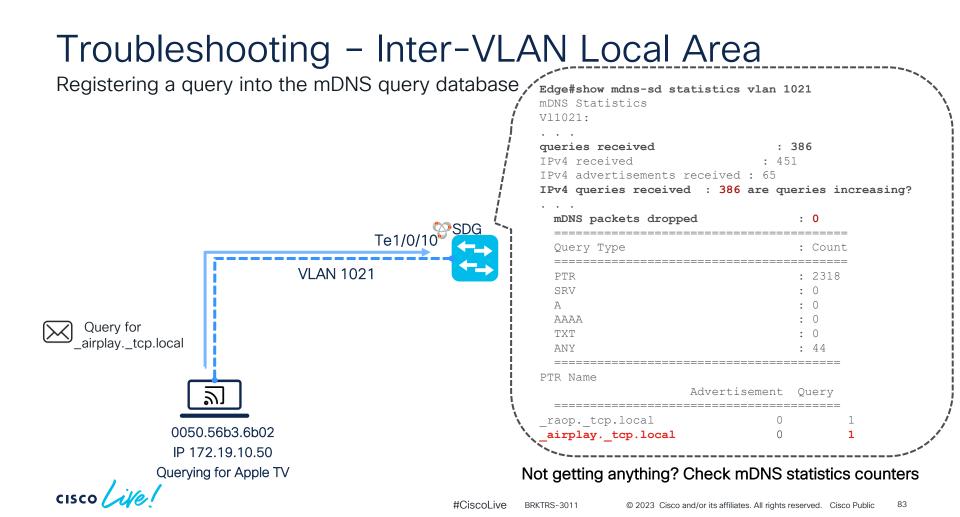

Registering a query into the mDNS query database

Still nothing? Do a packet capture facing the endhost

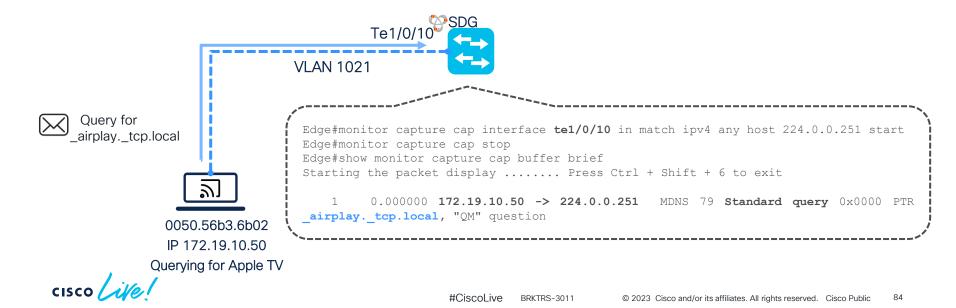

Replying a query with the local cache information

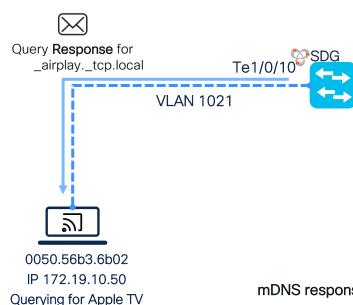

Edge#debug mdns all mDNS: send PD on vlan: 1021 ip ver: 7 mDNS: packet to PD: source mac : 6c71.0d40.6bf5 destination mac: 0050.56b3.6b02 mDNS: packet source ip : 172.19.10.1 mDNS-DOM: id=0, response, opcode=0, aa=0, tc=0, rd=0, ra=0rcode=0, gdcount=0, ancount=1, nscount=0, arcount=3 Answer section: Name=' airplay. tcp.local' RR type=12, class=1, ttl=4500, data length=6 PTR='PC2. airplay. tcp.local' Authority section: Additional record section: Name='PC2. airplay. tcp.local' RR type=33, class=1, ttl=120, data length=26 Name='PC2.local' RR type=1, class=1, ttl=120, data length=4 IP=172.19.12.60 Name='PC2. airplay. tcp.local' RR type=16, class=1, ttl=4500, data length=1 TXT='' mDNS: mDNS pkt sent to PD 1, status: success

#### mDNS response will be injected and sent out on the port where the querier is connected

Replying a query with the local cache information

Do a packet capture in the CPU in both directions Edge#show monitor capture cap buffer display-filter What is the destination IP destination for the query response? "ip.src==172.19.10.1" detail | i Src|Dst|Internet What is the destination MAC of the query response? Ethernet Src: 6c:71:0d:40:6b:f5 II, (6c:71:0d:40:6b:f5), 00:50:56:b3:6b:02 Dst: (00:50:56:b3:6b:02)Internet Protocol Version 4, Src: 172.19.10.1, Dst: Query Response for 224.0.0.251 \_airplay.\_tcp.local Te1/0/1 User Datagram Protocol, Src Port: 5353, Dst Port: 5353 **VLAN 1021** Edge#monitor capture cap interface **control-plane** both match ipv4 any host 224.0.0.251 start Edge#monitor capture cap stop Edge#show monitor capture cap buffer brief Starting the packet display ..... Press Ctrl + Shift + 6 to exit Edge#show mon cap cap buf brief Starting the packet display ..... Press Ctrl + Shift + 6 to exit 2 0.000000 172.19.10.50 -> 224.0.0.251 MDNS 79 Standard query 0x0000 PTR airplay. tcp.local, 1 "QM" question 0050.56b3.6b02 2. 0.002400 172.19.10.1 -> 224.0.0.251 MDNS 158 Standard query response 0x0000 PTR PC2. airplay. tcp.local SRV 0 0 515 DESKTOP-GVOOUPI-2.local A 172.19.12.60 TXT IP 172.19.10.50 Querying for Apple TV Destination MAC address is no longer mDNS multicast MAC, but the unicast MAC address of the endpoint

#CiscoLive BRKTRS-3011 © 2023 Cisco and/or its affiliates. All rights reserved. Cisco Public 86

#### Initial Setup - Default Policy and Service Peer Groups

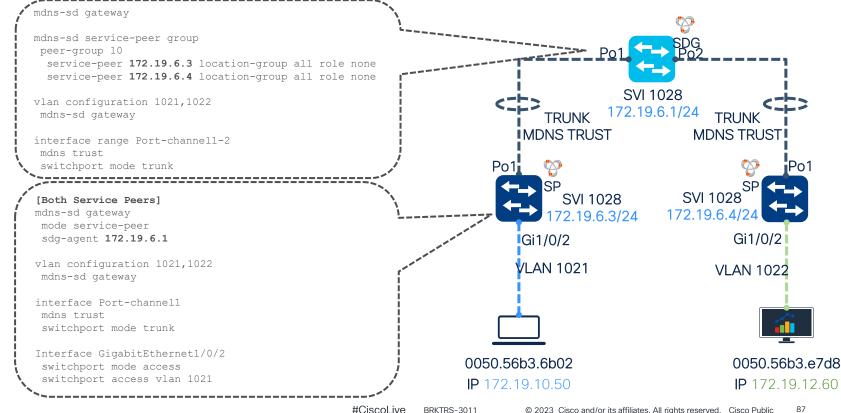

Registering a service from a Service Peer on the SDG

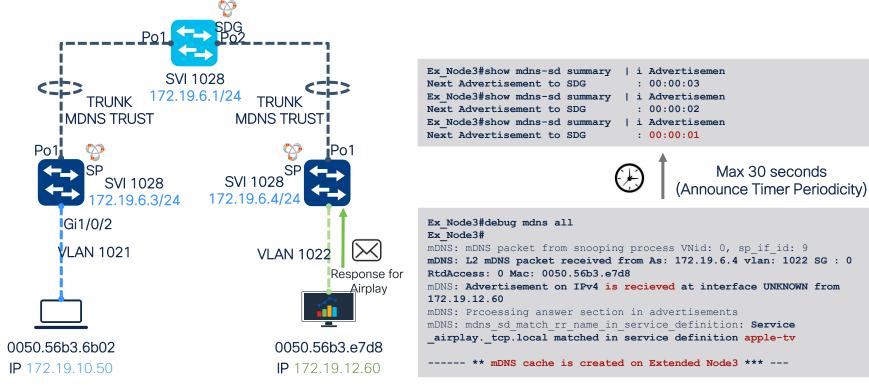

Registering a service from a Service Peer on the SDG

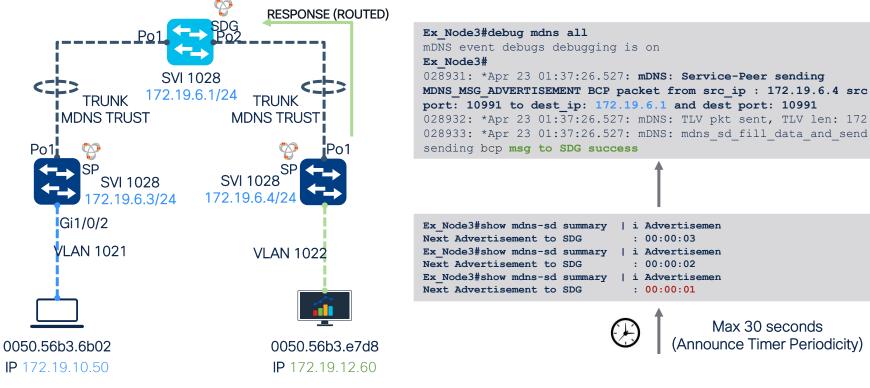

Registering a service from a Service Peer on the SDG

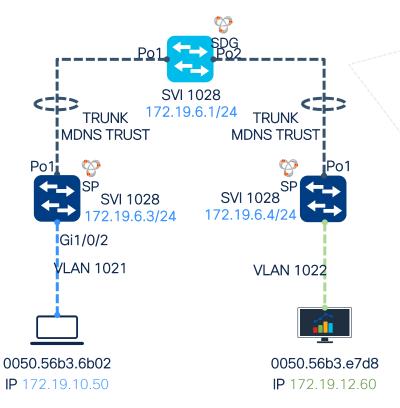

| Service-Peer/Port<br>Count                                                                                  | Cache-Syn                |                                 | Uptime                              |                 |         | F      | Record |  |
|----------------------------------------------------------------------------------------------------|--------------------------|---------------------------------|-------------------------------------|-----------------|---------|--------|--------|--|
|                                                                                                    | Sent                     | Time                            |                                     |                 |         |        |        |  |
| 172.19.6.3/10991<br>172.19.6.4/10991<br>advertisement rece                                                  | 0                        | NA                              | 0 H                                 | rs 0 1<br>Trs 0 |         | 0<br>1 | **     |  |
| SDG#show mdns-sd s                                                                                          | n-eda e                  | ,+atie                          | -<br>tice                           | 50 T            | acaivad |        |        |  |
|                                                                                                    |                          | cacis                           | CICS                                | 36 1            | ecerveu | -      |        |  |
| Messages received                                                                                           | :                        |                                 |                                     |                 |         |        |        |  |
| Messages received<br>Query                                                                                  | :                        | :                               | 2179                                |                 |         |        |        |  |
| 5                                                                                                    | .:                       | •                               | 2179<br>0                           |                 |         |        |        |  |
| Query                                                                                                    | . •                      | :                               | <b>LT</b> , <b>D</b>                |                 |         |        |        |  |
| Query<br>ANY query                                                                                          |                          | :                               | 0                                   |                 |         |        |        |  |
| Query<br>ANY query<br><b>Advertisements</b>                                                                 |                          | :                               | 0<br>79                             |                 |         |        |        |  |
| Query<br>ANY query<br>Advertisements<br>Advertisement Wi                                                    |                          | :                               | 0<br>79<br>29                       |                 |         |        |        |  |
| Query<br>ANY query<br>Advertisements<br>Advertisement Wi<br>Interface down                                  | thdraw                   | :                               | 0<br>79<br>29<br>4                  |                 |         |        |        |  |
| Query<br>ANY query<br>Advertisements<br>Advertisement Wi<br>Interface down<br>Vlan down                     | thdraw                   | :<br>:<br>:<br>:<br>:<br>:      | 0<br>79<br>29<br>4<br>0             |                 |         |        |        |  |
| Query<br>ANY query<br>Advertisements<br>Advertisement Wi<br>Interface down<br>Vlan down<br>Service-peer cac | <b>thdraw</b><br>he clea | :<br>:<br>:<br>:<br>:<br>:<br>: | 0<br>79<br>29<br>4<br>0<br>0<br>189 |                 |         |        |        |  |

#CiscoLive BRKTRS-3011

Peer advertisement

Querying a service from a Service Peer

| Ex_Node2#show mdns-sd summary | i Next Query |
|-------------------------------|--------------|
| Next Query to SDG             | : 00:00:01   |
| Ex_Node2#show mdns-sd summary | i Next Query |
| Next Query to SDG             | : 00:00:00   |
| Ex_Node2#show mdns-sd summary | i Next Query |
| Next Query to SDG             | : 00:00:14   |

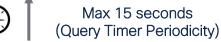

Ex\_Node2#debug mdns all
mDNS: mDNS packet from snooping process VNid: 0, sp\_if\_id: 10
mDNS: L2 mDNS packet received from As: 172.19.6.3 vlan: 1021 SG : 0
RtdAccess: 0 Mac: 0050.56b3.6b02
mDNS: stats: if\_index 0 vlan 1021 param 2
mDNS: Query on IPv4 is recieved at interface UNKNOWN vlan 1021 from
172.19.10.50

\*\*\* mDNS query-DB entry is created on the Extended Node 2 \*\*\*

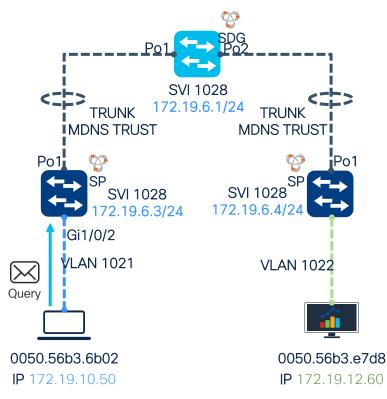

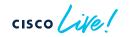

Exporting a query to the SDG

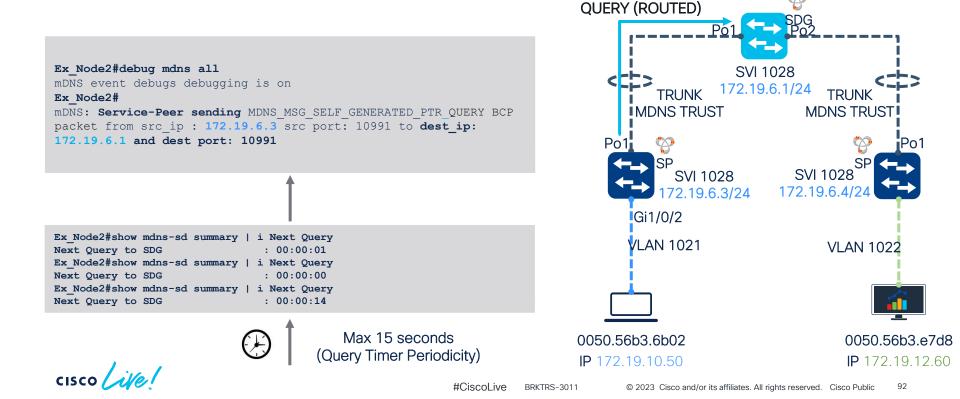

Exporting a query from a Service Peer

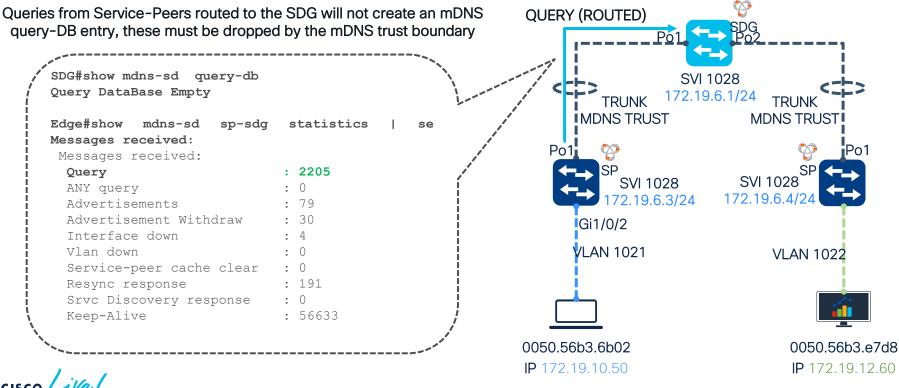

SDG replies a query from a Service Peer

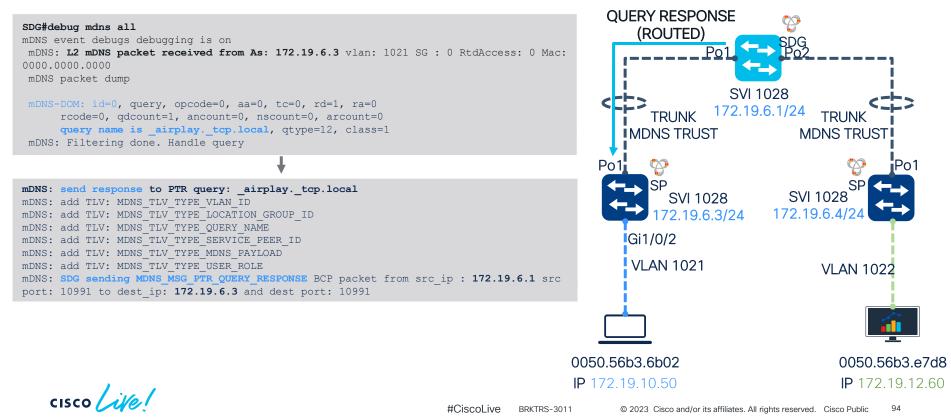

Service Peer sends a query response to the end host

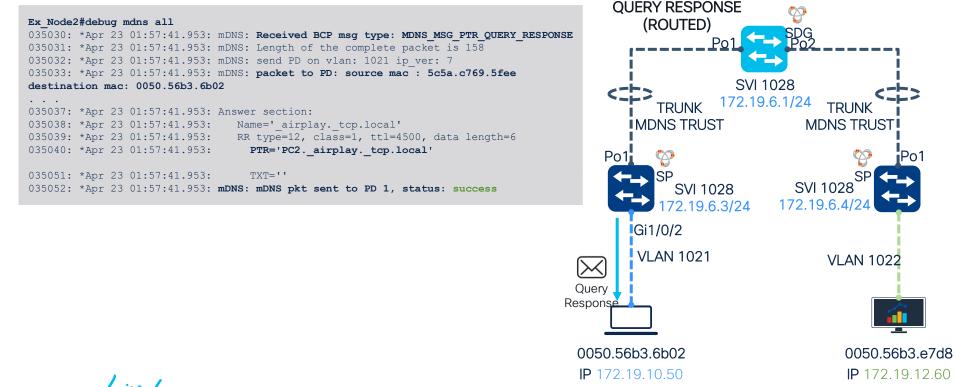

Verifying query response counters in SDG and Service Peer

| Edge#show mdns-sd query-d<br>Query DataBase Empty<br>Edge#show mdns-sd sp-sdg s<br>Messages sent:<br>Query response | b<br>tatistics   se Messages sent<br>: 398 |                                | SDG<br>E02<br>SVI 1028<br>2.19.6.1/24 TRUNK |
|----------------------------------------------------------------------------------------------------|--------------------------------------------|--------------------------------|---------------------------------------------|
| ANY Query response                                                                                                  | : 0                                        | MDNS TRUST                     | MDNS TRUST                                  |
| Cache-sync<br>Get service-instance                                                                                  | : 313<br>: 3                               |                                |                                             |
| Srvc Discovery request                                                                                              | : 0                                        | Po1 🏷                          | 🍄 Po1                                       |
| Keep-Alive Response                                                                                                 | : 56760                                    | SP<br>SVI 1028<br>172.19.6.3/2 | SVI 1028 SP                                 |
| <pre>Ex_Node2#show mdns-sd sp-s ceceived</pre>                                                                      | sdg statistics   se Messages               | Gi1/0/2                        |                                             |
| Messages received:                                                                                                  |                                            | VLAN 1021                      | VLAN 1022                                   |
| Query response                                                                                                    | : 403                                      |                                | VEANTOZZ                                    |
| ANY Query response                                                                                                  | : 0                                        | Query _                        |                                             |
| Cache-sync                                                                                                    | : 156                                      | Response                       |                                             |
| Get service-instance                                                                                                | : 1                                        |                                |                                             |
| Srvc Discovery request                                                                                              | : 0                                        |                                |                                             |
| Keep-Alive Response                                                                                                 | : 28419                                    | 0050.56b3.6b02                 | 0050.56b3.e7d8                              |
|                                                                                                    |                                            | <b>IP</b> 172.19.10.50         | <b>P</b> 172.19.12.60                       |

cisco ile

#CiscoLive BRKTRS-3011 © 2023 Cisco and/or its affiliates. All rights reserved. Cisco Public 96

# Wireless Bonjour Troubleshooting

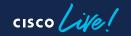

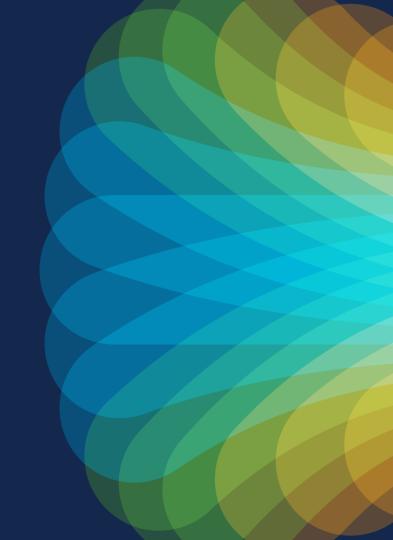

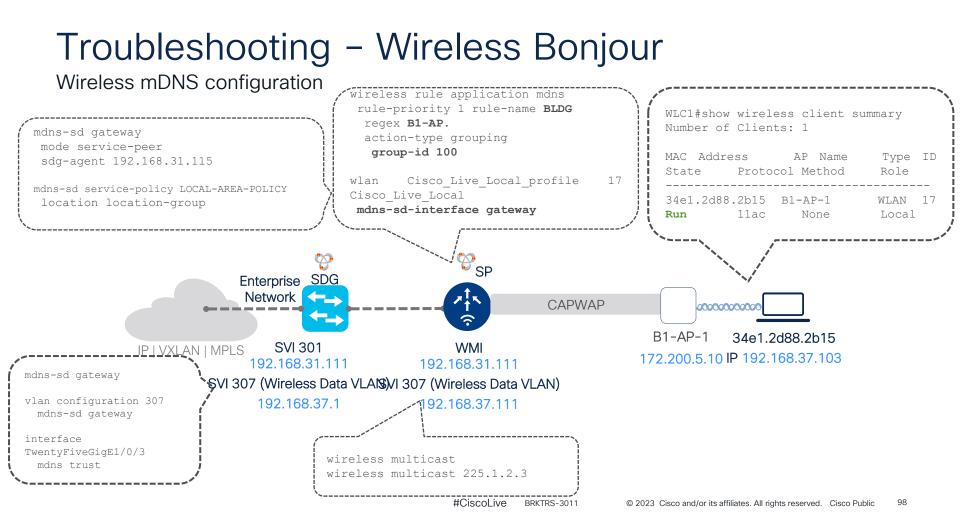

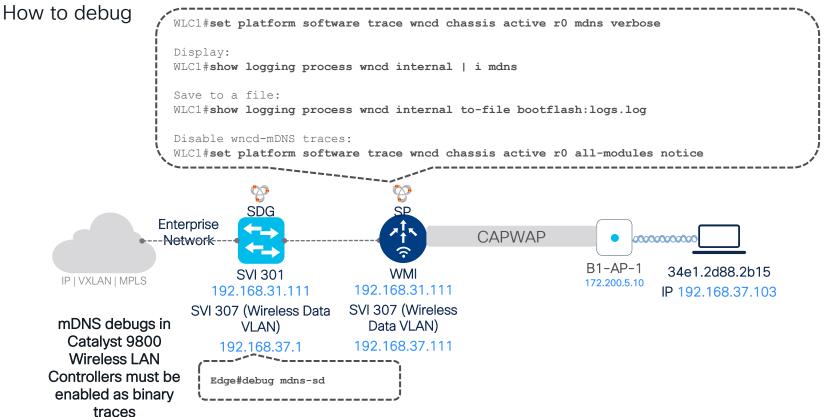

#### Troubleshooting – Wireless Bonjour **Basic Checks** WLC1#show mdns-sd summarv mDNS Gateway: Enabled Edge#show mdns-sd sdg service-peer summary Mode: Service Peer WLC1#show ap multicast mom Service-Peer/Port Cache-Svnc Uptime SDG Agent IP: 192.168.31.115 AP Name MOM-TP TYPE MOM-STATUS Record Count Time Sent. mDNS AP service policy: default-B1-AP-1 IPv4 Up mdns-service-policy 192.168.31.111/10991 NA 0 Hrs 0 0 Mins SP Enterprise 7**1**5 CAPWAP Network\_\_ 00000000 $\widehat{\mathbf{r}}$ B1-AP-1 34e1.2d88.2b15 WMI SVI 301 IP | VXLAN | MPLS 172.200.5.10 192.168.31.111 192.168.31.111 IP 192.168.37.103 SVI 307 (Wireless Data SVI 307 (Wireless Data VLAN) VLAN) 192.168.37.111 192.168.37.1 mDNS gateway is enabled on the SSID, WLAN 17 is Cisco\_Live\_Local in this example The WLC should be listed as a service-peer on the SDG, using the same keepalive mechanism as wired WLC1#show wlan id 17 | i mDNS mDNS Gateway Status Service-Peers : Gateway

Location Group ID Assignment

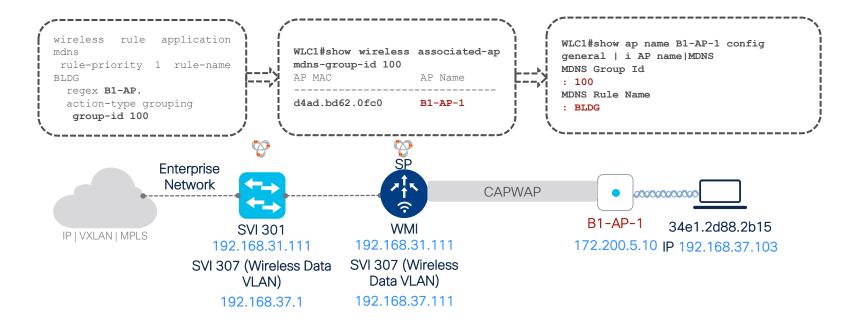

Do not forget the SVI for the Data VLAN for wireless clients

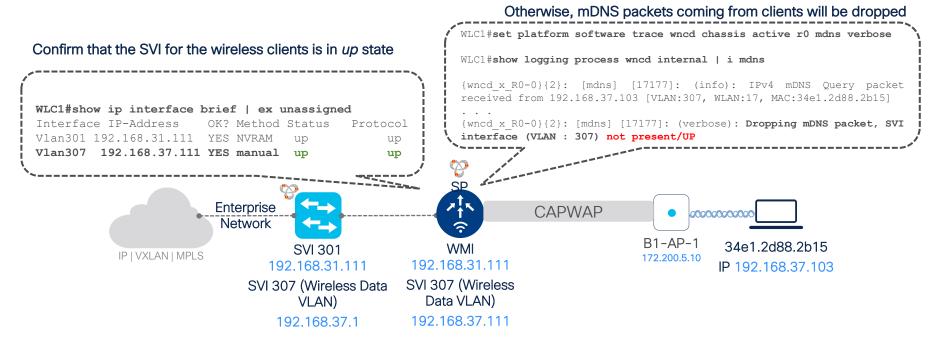

Querying a service from a wireless client

You can track the mDNS query-DB insertion event by enabling the WNCD mDNS binary traces, the service must match the ones listed in the service-list

(With wncd mdns traces enabled in verbose level) WLC1#show mdns-sd query-db WLC#show logging process wncd internal | i mdns mDNS Query-DB . . . Client MAC Vlan ID Wlan TD Location ID User Role {wncd x R0-0}{2}: [mdns] [17177]: (info): IPv4 mDNS 34e1.2d88.2b15 307 17 100 none Query packet received from 192.168.37.103 [VLAN:307, PTR Name(s): WLAN:17, MAC:34e1.2d88.2b15] googlecast. tcp.local, airplay. tcp.local {wncd x R0-0}{2}: [mdns] [17177]: (verbose): DOM: id=0, guery, opcode=0, aa=0, tc=0, rd=0, ra=0 {wncd x R0-0}{2}: [mdns] [17177]: (verbose): rcode=0, gdcount=1, ancount=0, nscount=0, arcount=0 {wncd x R0-0}{2}: [mdns] [17177]: (verbose): querv SD Query (CAPWAP) Ouerv name is airplay. tcp.local, gtype=12, class=1 ↗╂╲ . . . CAPWAP 000000000 {wncd x R0-0}{2}: [mdns] [17177]: (verbose): Matched 3 alias name: apple-tv for srv type: airplay. tcp.local B1-AP-1 service-list: default-mdns-service-list 34e1.2d88.2b15 WMI {wncd x R0-0}{2}: [mdns] [17177]: (verbose): Matched 172.200.5.10 IP 192.168.37.103 192.168.31.111 alias name: apple-tv for srv type: airplay. tcp.local service-list: default-mdns-service-list SVI 307 (Wireless If the query is accepted, a mDNS {wncd x R0-0}{2}: [mdns] [17177]: (debug): Data VLAN) query-DB entry will be created MDNS QUERY FILTER : [MAC:34e1.2d88.2b15] Query allowed 192.168.37.111 for: airplay. tcp.local . . . 2021/04/23 01:33:14.349178 {wncd x R0-0}{2}: [mdns]

2021/04/23 01:33:14.3491/8 {wncd\_x\_R0-0}{2}: [mans]
[17177]: (info): MDNS\_DB inserted mdns query\_db record
successfully

#### Troubleshooting – Wireless Bonjour Sending a guery to the SDG

Similar to wired Service-Peers, WLCs will route the Query to the SDG

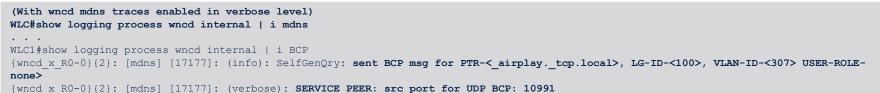

Query (CAPWAP) Enterprise Querv SD Ouerv Network (ROUTED) CAPWAP 000000000 3 B1-AP-1 34e1.2d88.2b15 SVI 301 WMI IP | VXLAN | MPLS 192.168.31.111 172.200.5.10 IP 192.168.37.103 192.168.31.111 SVI 307 (Wireless SVI 307 (Wireless Data VLAN) Data VLAN) WLC1#show mdns-sd sp-sdg statistics | se sent 192.168.37.111 192.168.37.1 Messages sent: Query : 414 ANY querv : 0 Advertisements : 0

Sending a response/announcement to the SDG

#### WLC#show logging process wncd internal | i mdns

{wncd\_x\_R0-0}{2}: [mdns] [17177]: (info): IPv4 mDNS Advertisement packet received from 192.168.37.103 [VLAN:307, WLAN:17, MAC:34e1.2d88.2b15]
...
{wncd\_x\_R0-0}{2}: [mdns] [17177]: (verbose): mDNS client wireless policy profile is Cisco\_Live\_Local\_profile
{wncd\_x\_R0-0}{2}: [mdns] [17177]: (verbose): mDNS client WLAN SSID is Cisco\_Live\_Local
{wncd\_x\_R0-0}{2}: [mdns] [17177]: (verbose): mDNS client AP ether MAC is a453.0e5b.3ef8
{wncd\_x\_R0-0}{2}: [mdns] [17177]: (verbose): mDNS client BSSID is d4ad.bd62.0fce
...
{wncd\_x\_R0-0}{2}: [mdns] [17177]: (verbose): mDNS client BSSID is d4ad.bd62.0fce
...

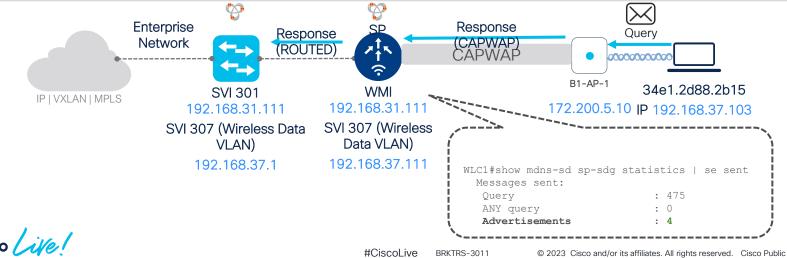

105

# Wide Area Bonjour Troubleshooting

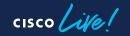

## Sample Diagram

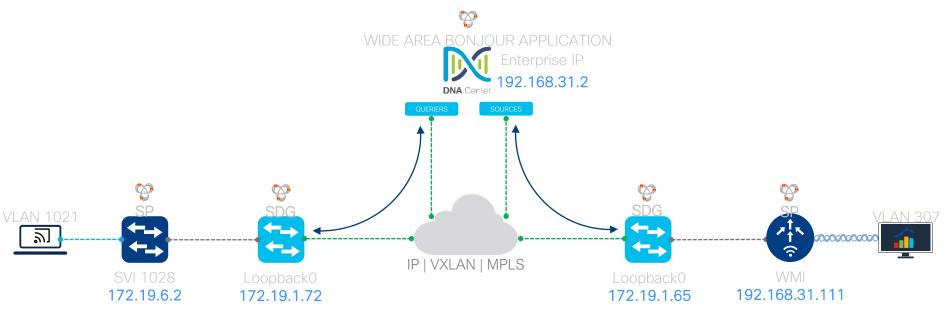

## Wide Area Bonjour - SDG Agents

Verify the TCP session between SDGs and Cisco DNA Center

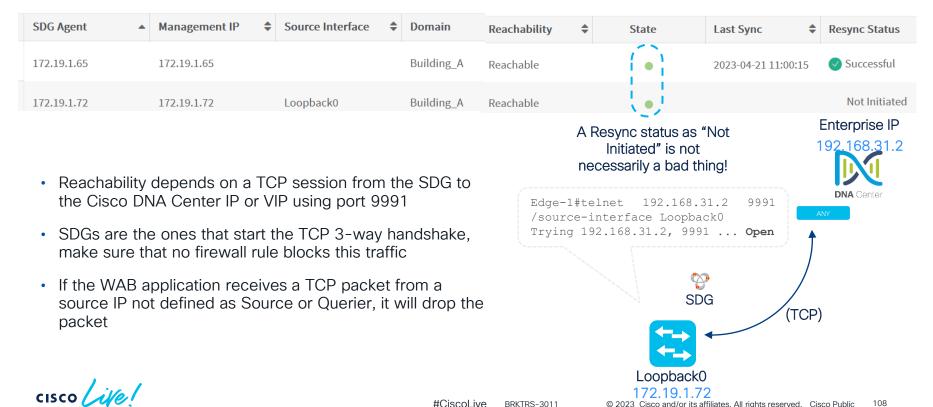

### Wide Area Bonjour – SDG Agents

Verify the TCP session between SDGs and Cisco DNA Center

| SDG Agent                                                                                                    | Management IP                            | Source Interfa                                 | ce 🜲                          | Domain                 | Reachability                                                    | \$  | State                 | Last Sync 🖨                          | Resync Status                               |
|----------------------------------------------------------------------------------------------------|------------------------------------------|------------------------------------------------|-------------------------------|------------------------|-----------------------------------------------------------------|-----|-----------------------|--------------------------------------|---------------------------------------------|
| 172.19.1.65                                                                                                    | 172.19.1.65                              |                                                |                               | Building_A             | Reachable                                                       |     |                       | 2023-04-21 11:00:15                  | Successful                                  |
| 172.19.1.72                                                                                                    | 172.19.1.72                              | Loopback0                                      |                               | Building_A             | Reachable                                                       |     |                       |                                      | Not Initiated                               |
| Useful debugs for the<br>• Catalyst 9000 Swit<br>• Catalust 9800 Con<br>Edge-1#show mdns con                                                 | tches: debug mdn<br>trollers: set platfo | Edge                                           | -1#sho                        |                        | ndns verbose<br>troller summa                                   | ary |                       |                                      | Enterprise IP<br>192,168,31.2<br>DNA Center |
| Controller Summary<br>Controller Name : DN<br>Controller IP : 192.<br>State : NEGOTIATING<br>Port : 9991<br>Interface : Loopb<br>source IP!! | 168.31.2                                 | == BONJ<br>Con<br>Sta<br>Por<br>ong Int<br>Fil | OUR-PO<br>trolle<br><b>te</b> | r IP :<br>:<br>:<br>st | : WIDE-<br>192.168.31.<br>UP<br>9991<br>Loopback0<br>: default- | 2   |                       | DG (TCP                              | ))                                          |
| cisco ivel                                                                                                    |                                          |                                                | d Time<br>vice B              | -                      | 00:02:00<br>Enabled                                             |     | Loopback              |                                      |                                             |
|                                                                                                    |                                          |                                                |                               | #Ciscol                | Ve BRKTRS-3011                                                  | ©   | 2023 Cisco and/or its | s affiliates. All rights reserved. C | isco Public 109                             |

#CiscoLive BRKTRS-3011 © 2023 Cisco and/or its affiliates. All rights reserved. Cisco Public 109

### Wide Area Bonjour – Collecting Logs

https://[Cisco\_DNA\_Center\_IP]/dna/housed-content/?content=kibana Query: (kubernetes.labels.serviceName:sdg-service AND 172.19.1.73)

\_source

#### Example of an SDG node failing to establish a connection to the WAB application

log: 2023-04-22 22:28:23,360 | DEBUG | er-SendReceiveCategory-41 | | c.c.s.p.h.GeneralPacketWorkerThread | RECIEVED SALUT PACKET FROM 172.19.1.73 | kubernetes.namespace\_name: fusion kubernetes.pod\_name: sdg-service/Sf78967bc-4q6dt kubernetes.container\_image: maglev-registry.maglev-system.svc.cluster.local:5000/fusion/sdg-service:7.32.560.75194 kubernetes.container\_image\_id: docker-pullable://maglev-registry.maglev-system.svc.cluster.local:5000/fusion/sdg-service:7.32.560.75194 kubernetes.container\_image\_id: docker-pullable://maglev-registry.maglev-system.svc.cluster.local:5000/fusion/sdg-service:7.32.560.75194 kubernetes.container\_image\_id: docker-pullable://maglev-registry.maglev-system.svc.cluster.local:5000/fusion/sdg-service:7.32.560.75194 kubernetes.container\_image\_id: docker-pullable://maglev-registry.maglev-system.svc.cluster.local:5000/fusion/sdg-service:7.32.560.75194 kubernetes.container\_image\_id: docker-pullable://maglev-registry.maglev-system.svc.cluster.local:5000/fusion/sdg-service:7.32.560.75194 kubernetes.container\_image\_id: docker-pullable://maglev-registry.maglev-system.svc.cluster.local:5000/fusion/sdg-service:7.32.560.75194 kubernetes.lobels.container\_image\_id: docker-pullable://maglev-registry.maglev-system.svc.cluster.local:5000/fusion/sdg-service:7.32.560.75194 kubernetes.lobels.container\_image\_id: docker-pullable://maglev-registry.maglev-system.svc.cluster.local:5000/fusion/sdg-service:7.32.560.75194 kubernetes.labels.container\_image\_id: docker-pullable://maglev-system.svc.cluster.local:5000/fusion/sdg-service:7.32.560.75194 kubernetes.labels.container\_image\_id: docker-pullable://maglev-system.svc.cluster.labels.pod\_template-service:7.32.560.75194 kubernetes.master\_url: https://10.60.8.1:443/api kubernetes.namespace\_id: 8b69289e-e791-11ea-b25f-b08bcf6a9e1c @timestamp: Apr 22, 2023 @ 16:28:23.360

log: 2023-04-22 22:28:23,360 | INFO | er-SendReceiveCategory-41 | | c.c.s.p.h.GeneralPacketWorkerThreal | Received a SALUT from 172,19,173 which is a INVALID SDGNode or not inventory collected. DROPPING THE SALUT | kubernetes.labels.serviceName: sdg-service stream: stdout docker.container\_id: 054de21ce6cc4a12e627b9c4013de9129879bea1a6a69ba751cd3d3177a8e93e kubernetes.container\_name: sdg-service kubernetes.namespace\_name: fusion kubernetes.pod\_name: sdg-service-5f78967bc-4q6dt kubernetes.container\_image: maglev-registry.maglev-system.svc.cluster.local:5000/fusion/sdg-service?.32.560.75194 kubernetes.container\_image\_id: docker-pullable://maglev-registry.maglev-system.svc.cluster.local:5000/fusion/sdg-service?.32.560.75194 kubernetes.host: 10.88.244.151 kubernetes.labels.passivate: true kubernetes.labels.pod-itemplate-hash: 5f78967bc kubernetes.labels.version: 7.32.560.75194 kubernetes.master\_url: https://10.60.8.1:443/api kubernetes.namespace\_id: 8b69289e-e791-11ea-b25f-b08bcf6a9e1c @timestamp: Apr 22, 2023 @ 16:28:23.360

#### The root cause: 172.19.1.73 is not defined as either Source or Querier in the WAB application

# Wide Area Bonjour – Registering a Source

Exporting a source to Wide Area Bonjour

```
Wait for the "next export" timer to reach zero
Edge#show mdns-sd controller detail | i Next Export
 Total Export Count 21, Next Export in 00:00:09
SDG sends the announcement to the WAB Application, service must
match the egress service list (default-mdns-ctr-srv-list if the default
                         policy is used)
Edge#show mdns-sd controller statistics | section Service Adv
  Service Advertisements:
   Advertisements sent
                             : 27
                            : 10 - Will increase if the service is
   Withdraws sent
denied by the egress service list
   Advertisements Filtered : 0
   Total service resynced
                               : 9
```

- An mDNS cache entry exists on the SDG configured as source with IP 172.19.1.65
- The configured mDNS controller is in "UP" state

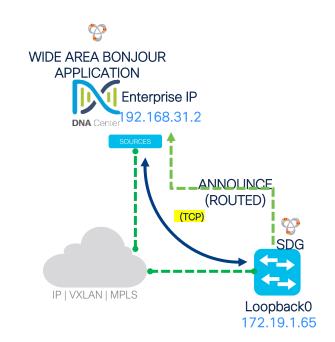

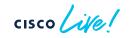

# Wide Area Bonjour - Registering a Source

### WAB Application verification

Dashboard Configuration Monitor V Administration V

#### Service Instance

Monitor all the services announced by the network devices that are available with Wide Area Bonjour application which are used for serving the queries received by the application.

| Name             | Instance Suffix | Domain     | Service Filter | SDG Agent IP | Service Type | Peer ID        | Location Group |
|------------------|-----------------|------------|----------------|--------------|--------------|----------------|----------------|
| WirelessAnnounce |                 | Building_A | Rule_1         | 172.19.1.65  | Apple TV,    | 192.168.31.111 | 100            |

|   | the SDG exports an announcement to the WAB application (after the Next Export timer reaches zero) and it is still not visible as a service in the Monitor / Service Instance tab, verify the following: | Туре          | ● Source ○ Query |
|---|----------------------------------------------------------------------------------------------------|---------------|------------------|
| • | Is the SDG exporting this announcement configured as source in the Service Filter?                                                                                                    | SDG Agent/IP  | 172.19.1.65      |
| • | Is this service allowed in the <b>service type</b> list in the Service Filter where the SDG was defined as <b>source</b> ?                                                                              | Service Layer | Peer             |
| • | Is the announce coming with a valid VLAN, LGID and Service-Peer attribute configured in the source definition?                                                                                          | Subnet        | Any              |

• If you change the **source** subnet to **any**, does it register?

| #CiscoLive BRKT | RS-3011 © 2023 | Cisco and/or its affiliates. | All rights reserved. | Cisco Public | 112 |
|-----------------|----------------|------------------------------|----------------------|--------------|-----|
|-----------------|----------------|------------------------------|----------------------|--------------|-----|

# Wide Area Bonjour - Accepting a Query

### Device side verifications

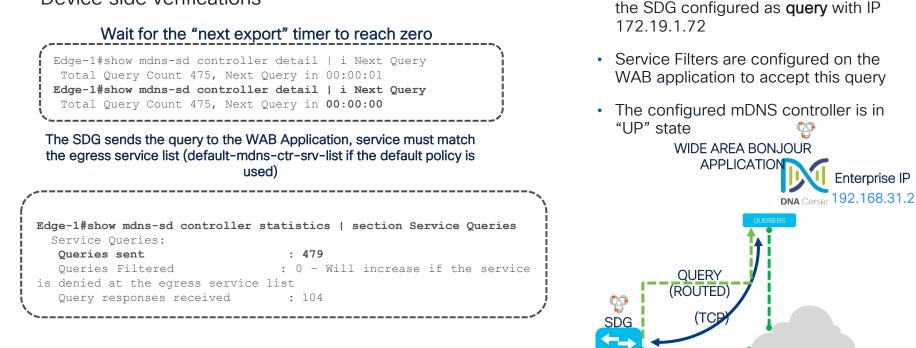

#CiscoLive BRKTRS-3011

Loopback0

IP | VXLAN | MPLS

An mDNS guery-db entry exists on

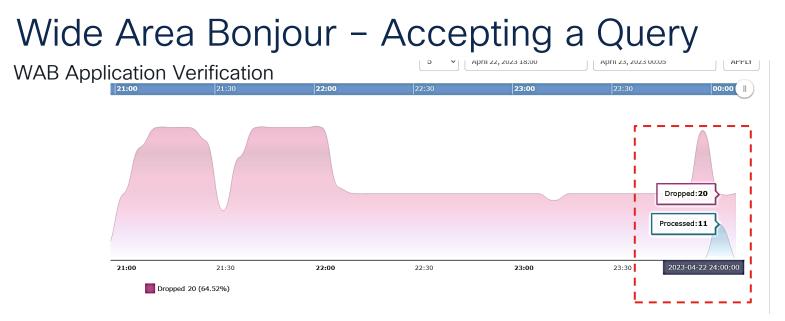

If the SDG exports a query to the WAB application (after the Next Query timer reaches zero) and no response is seen, verify the following:

#CiscoLive

- Is the SDG exporting this query configured as query in the Service Filter?
- Are there any active services in the service instance tab (registered sources)?
- Is this service allowed in the service type list in the Service Filter where the remote SDG was defined as source?
- Is the query coming with a valid VLAN, LGID and Service-Peer attribute configured in the query definition?

BRKTRS-3011 © 2023 Cisco and/or its affiliates. All rights reserved. Cisco Public 114

# Wide Area Bonjour - Responding to a Query

### Device side verifications

- A query was sent by the SDG to the WAB application and accepted by the service filter
- Available services are registered in the WAB application by other SDGs
- The configured mDNS controller is in "UP" state

#### (Requires service internal to be configured) : An mDNS remote-cache entry is created on the SDG

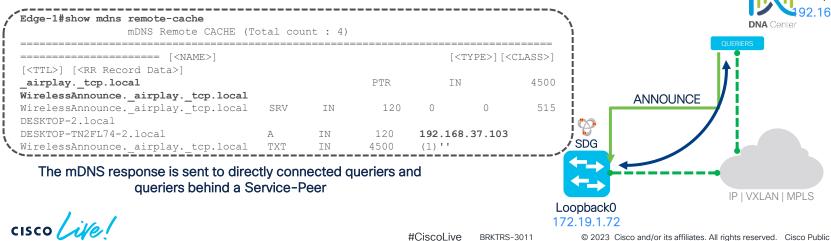

WIDE AREA BONJOUR APPLICATION

Enterprise IP

115

# Wide Area Bonjour - Responding to a Query

#### Device side verifications

#### WAB application sends an announcement back to the SDG

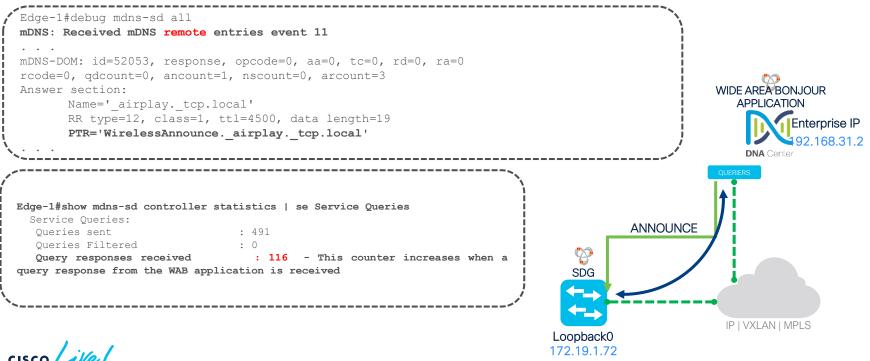

# Wide Area Bonjour - Responding to a Query

#### Device side verifications

#### WAB application sends an announcement back to the SDG

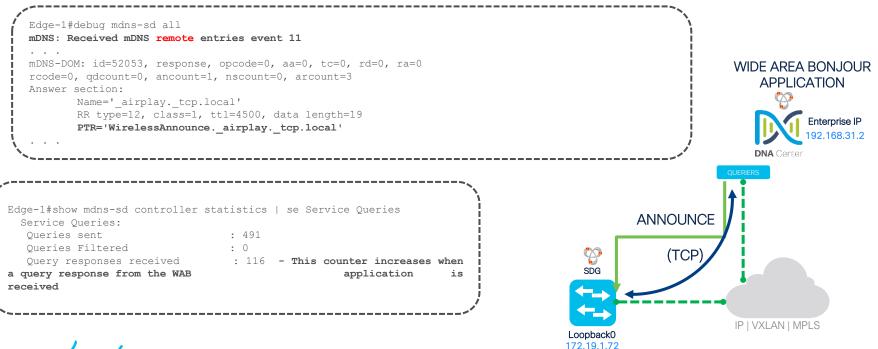

# Appendix

cisco live!

### IIIIII Cisco DNA Service for Bonjour Support Matrix

|                                                    | Cisco DNA-Center<br>Appliance                                |                 | Catalyst 9600                           | Catalyst 9500                | Catalyst 9400             | Catalyst 9300                | Catalyst 9200           | Catalyst 9800 WLC   | Nexus 9000 |
|----------------------------------------------------|--------------------------------------------------------------|-----------------|-----------------------------------------|------------------------------|---------------------------|------------------------------|-------------------------|---------------------|------------|
| Platform Series                                    | DN2-HW-APL<br>DN2-HW-APL-L                                   |                 | Any                                     | Any                          | Any                       | Any                          | Any<br>( Including CX ) | Any                 | Nexus 9300 |
| Minimum Software                                   | 2.2.2.0                                                      | 2.2.2.0         | 17.6.2<br>X-Series : 17.10.1            | 17.6.2<br>X-Series : 17.10.1 | 17.6.2<br>Sup-2 : 17.10.1 | 17.6.2<br>X-Series : 17.10.1 | 17.11.1                 | 17.6.2              | 10.2.(3)F  |
| Supported Role                                     | Platform                                                     | Controller      | SDG-Agent <sup>TC</sup><br>Service-Peer | SDG-Agent                    | SDG-Agent                 | SDG-Agent                    | SDG<br>Service-Peer     | Service Peer        | SDG Agent  |
| Wide-Area Support                                  | -                                                            | •               | •                                       | •                            | •                         | •                            | Roadmap                 | -                   | •          |
| Local-Area Support                                 | _                                                            | •               | •                                       | •                            | •                         | •                            | •                       | •                   | •          |
| Service Scale                                      | _                                                            | 150000          | 15000                                   | 12000                        | 10000                     | 7500                         | 1000                    | 14000               | 4500       |
| Software License                                   |                                                              |                 |                                         |                              |                           |                              |                         |                     |            |
| Local and Wide-Area License                        | -                                                            | -               | DNA-Advantage                           | DNA-Advantage                | DNA-Advantage             | DNA-Advantage                | DNA-Advantage           | DNA-Advantage       | Advantage  |
| System Mode                                        |                                                              |                 |                                         |                              |                           |                              |                         |                     |            |
| Cluster                                            | HA Cluster                                                   | Multi-Instance  | StackWise Virtual                       | StackWise Virtual            | StackWise Virtual         | StackWise-480                | StackWise-160           | HA Cluster          | vPC Domain |
| Default                                            | Single Host                                                  | Single Instance | Standalone                              | Standalone                   | Standalone                | Standalone                   | Standalone              | Standalone          | Standalone |
| Wired/Wireless Network Support                     |                                                              |                 |                                         |                              |                           |                              |                         |                     |            |
| Wired – Multilayer                                 | Required                                                     | •               | •                                       | •                            | •                         | •                            | •                       | -                   | •          |
| Wired – Routed Access                              | Required                                                     | •               | •                                       | •                            | •                         | •                            | •                       | -                   | •          |
| Wireless – Local Mode                              | Required – Distributed Design<br>Optional – Collapsed Design | •               | •                                       | •                            | •                         | •                            | •                       | •                   | ٠          |
| Wireless – FlexConnect Mode                        | Optional                                                     | •               | •                                       | •                            | •                         | •                            | •                       | Switch mDNS Gateway | -          |
| Wireless – Catalyst 9100 EWC, Meraki, Multi-Vendor | Optional                                                     | •               | •                                       | •                            | •                         | •                            | •                       | Switch mDNS Gateway | -          |
| Overlay Network Support                            |                                                              |                 |                                         |                              |                           |                              |                         |                     |            |
| Cisco SD-Access                                    | Required                                                     | •               | •                                       | •                            | •                         | •                            | _                       | -                   | -          |
| Cisco SD-Access Wireless                           | Required                                                     | •               | •                                       | •                            | •                         | •                            | -                       | Switch mDNS Gateway | -          |
| BGP EVPN VXLAN                                     | Required                                                     | •               | •                                       | •                            | •                         | •                            | •                       | -                   | •          |
| MPLS VPN                                           | Required                                                     | •               | •                                       | •                            | •                         | •                            | •                       | -                   | -          |
| Multi-VRF                                          | Required                                                     | •               | •                                       | •                            | •                         | •                            | •                       | -                   | ٠          |
| Operation                                          |                                                              |                 |                                         |                              |                           |                              |                         |                     |            |
| Assurance                                          | -                                                            |                 | -                                       | _                            | -                         | -                            | -                       | -                   | ٠          |
| SNMP MIB Support                                   | _                                                            | _               | •                                       | •                            | •                         | •                            | •                       | -                   | -          |

cisco live!

### Wide Area Bonjour - SDG Agents

#### Verify SDG reachability to the WAB application

| ■ Cisco DNA Center                                |                             |                    |            |                | Wide Area Bonjou | Q 🕜 🖉 🗘              |                |          |                     |                                              |                                            |
|---------------------------------------------------|-----------------------------|--------------------|------------|----------------|------------------|----------------------|----------------|----------|---------------------|----------------------------------------------|--------------------------------------------|
| Dashboard Configu                                 | uration Monitor V           | Administration $$  |            |                |                  |                      |                |          |                     |                                              |                                            |
| SDG Agents<br>Sync the device cache by se         | lecting the available SDG-A | gent.              |            |                |                  |                      |                |          |                     |                                              |                                            |
|                                                   |                             |                    |            |                |                  |                      |                | State: 🔽 | Active 🔽 🖲 Inactive | 🖸 Refresh 🔂 Resync                           | √ Filter                                   |
| SDG Agent                                         | ▲ Management IP             | Source Interface 🗘 | Domain     | Service Filter | Role(s)          | Available Services 🖨 | Reachability 🗘 | State    | Last Sync 🗘         | Resync Status                                | \$                                         |
| 172.19.1.65                                       | 172.19.1.65                 |                    | Building_A | Rule_1         | Source           | 0                    | Reachable      | 1.1      | 2023-04-21 11:00:15 | Successful                                   |                                            |
| 172.19.1.72                                       | 172.19.1.72                 | Loopback0          | Building_A | Rule_1         | Query            | 0                    | Reachable      |          |                     | Not Initiated                                |                                            |
|                                                   |                             |                    | '          |                |                  |                      | '              | `-'      |                     | atus as "Not Initiat<br>essarily a bad thing |                                            |
|                                                   |                             |                    |            |                |                  |                      |                |          |                     |                                              |                                            |
| <ul> <li></li> <li>15 ✓ items per page</li> </ul> |                             |                    |            |                |                  |                      |                |          | 1 - 2 of 2 items    | 4 1 0 /1                                     | No. 100 (100 (100 (100 (100 (100 (100 (100 |

cisco ile

### Wide Area Bonjour - SDG Agents

### (Optional) Create custom service types if needed

| ≡ Cisco DNA C                                  | enter                                                                   | Tools / Wide Area Bonjour                                                                                                    | Q 🕐 🖉 🗘                                         |
|------------------------------------------------|-------------------------------------------------------------------------|----------------------------------------------------------------------------------------------------|-------------------------------------------------|
| Dashboard Configura                            | tion Monitor V Administration V                                         |                                                                                                    | Last refreshed: 2 minutes ago                   |
| Service Type<br>Add service types that you wan | t to enable in your network. These service types will be used to create | service filters. You can group protocol level services to give them names that are easier to understand and makes day to day monitoring and management o | íf services easier.<br>◯ Refresh ♡ Filter ● Add |
| Service Type                                   | Pointers                                                                |                                                                                                    | Action                                          |
| AirPort Base Station                           | _airporttcp.local.                                                      |                                                                                                    | 10                                              |
| Apple TV                                       | _airplaytcp.local.,_raoptcp.local.                                      | Add New Service Type                                                                                                    | 10                                              |
| File Transfer Protocol                         | _ftptcp.local.                                                          |                                                                                                    | 1                                               |
| iChat                                          | _ichattcp.local.,_presencetcp.local.                                    | Service Type Spotify Connect                                                                                                    | 1                                               |
| iTunes                                         | _raoptcp.local.                                                         | and the stand stand                                                                                                    |                                                 |
| Network File System                            | _nfstcp.local.                                                          | Pointers                                                                                                    | ce-definition name spotify                      |
| Printer                                        | _ipptcp.local.,_printertcp.local.,_ippstcp.local.                       | Service Type                                                                                                    | PTR                                             |
| Secure Shell                                   | _sshtcp.local.                                                          |                                                                                                    | _spotify-connecttcp.local                       |
| 15 v items per page                            |                                                                         |                                                                                                    |                                                 |
|                                                |                                                                         | CANCEL                                                                                                    |                                                 |

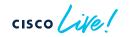

### **Bonjour Reference and Resources**

- Multicast Domain Name System (mDNS) Still Flooding?
- <u>Cisco DNA Service for Bonjour</u>
- <u>Cisco DNA Service for Bonjour Deployment Guide Traditional LAN and Wireless Local</u> <u>Mode</u>
- <u>Cisco DNA Service for Bonjour Deployment Guide Cisco Software-Defined Access</u>
   <u>Mode</u>
- <u>Cisco DNA Service for Bonjour Quick Configuration Guide</u>
- <u>Cisco DNA Center Wide Area Bonjour User Guide</u>

cisco / illa

### Fill out your session surveys!

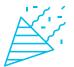

Attendees who fill out a minimum of four session surveys and the overall event survey will get **Cisco Live-branded socks** (while supplies last)!

Attendees will also earn 100 points in the **Cisco Live Challenge** for every survey completed.

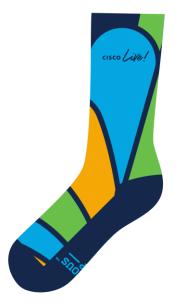

These points help you get on the leaderboard and increase your chances of winning daily and grand prizes

# Continue your education

- Visit the Cisco Showcase
   for related demos
- Book your one-on-one
   Meet the Engineer meeting
- Attend the interactive education with DevNet, Capture the Flag, and Walk-in Labs
- Visit the On-Demand Library for more sessions at <u>www.CiscoLive.com/on-demand</u>

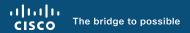

# Thank you

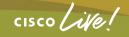

#CiscoLive

# **Cisco** Live Challenge

Gamify your Cisco Live experience! Get points for attending this session!

### How:

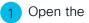

- Open the Cisco Events App.
- Click on 'Cisco Live Challenge' in the side menu.
- Click on View Your Badges at the top.
- Click the + at the bottom of the screen and scan the QR code:

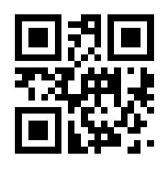

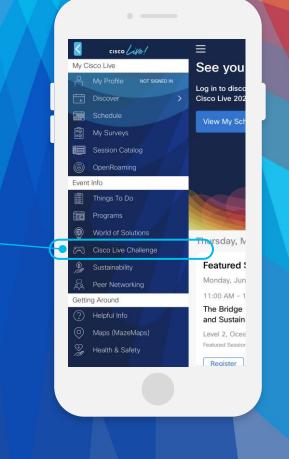

cisco / ile

cisco live!

Let's go

#CiscoLive